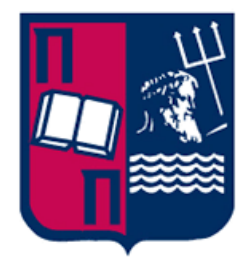

# **Πανεπιστήμιο Πειραιώς – Τμήμα Πληροφορικής Πρόγραμμα Μεταπτυχιακών Σπουδών «Πληροφορική»**

## **Μεταπτυχιακή Διατριβή**

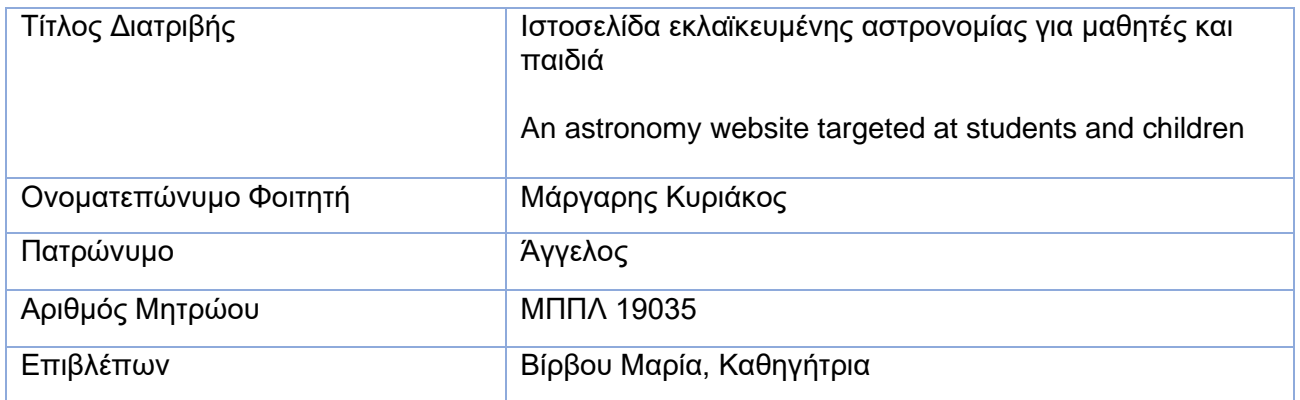

Ημερομηνία Παράδοσης, Φεβρουάριος 2022

# **Τριμελής Εξεταστική Επιτροπή**

Μαρία Βίρβου Καθηγήτρια

Ευθύμιος Αλέπης Αναπληρωτής Καθηγητής

Ευάγγελος Σακκόπουλος Επίκουρος Καθηγητής

# **Περιεχόμενα**

## 1. **Περίληψη και Πρόλογος5**

- 2. **Εισαγωγή6**
- 3. **Οδηγίες εγκατάστασης και λειτουργίας7**

## **4. Αναλυτικό εγχειρίδιο χρήστη8**

- 4.1. Εγγεγραμμένος χρήστης12
- 4.2. Απλός επισκέπτης17
- 4.3. Σύνοψη της υπόλοιπης κύριας σελίδας20

## **5. Στιλιστικός σχεδιασμός και υλοποίηση24**

5.1. Παρουσίαση μέρους του κώδικα 25

## **6. Υλοποίηση της βάσης Δεδομένων31**

## **7. Ανάλυση Απαιτήσεων35**

7.1. Διάγραμμα χρήσης επισκέπτη και μέλους36

## **8. Η Θεωρία των χρωμάτων στον σχεδιασμό ιστοσελίδας37**

- 8.1. Επιλογή χρωμάτων για τη δική μας ιστοσελίδα43
- 8.2. Χρωματική αρμονία 48
- 8.3. Χρωματισμός με HTML και CSS 50

## **9. Τεχνολογίες που χρησιμοποιήθηκαν53**

## **10. Συμπεράσματα και παρατηρήσεις 57**

- 10.1. Συμπεράσματα58
- 10.2 Προτάσεις για μελλοντική επέκταση59

## **11. Πνευματικά Δικαιώματα 60**

## **Βιβλιογραφία 61**

# **1. ΠΕΡΙΛΗΨΗ ΚΑΙ ΠΡΟΛΟΓΟΣ**

# **ΠΕΡΙΛΗΨΗ**

Σε αυτή την εργασία κατασκευάζουμε μια ιστοσελίδα για την προώθηση και εκμάθηση της ερασιτεχνικής αστρονομίας και αστροφυσικής σε παιδιά και εφήβους μικρής ηλικίας, καθώς επίσης και υποβοηθείται η περαιτέρω επαφή των παιδιών με το αντικείμενο, μέσω προγραμμάτων εκδρομών που διοργανώνονται σε εβδομαδιαία βάση. Παράλληλα, με την παρουσία εκλαϊκευμένης περιγραφής, φωτογραφιών και πολλών εκπαιδευτικών βίντεο ενθαρρύνεται η περιέργεια των παιδιών να αντλήσουν περισσότερες πληροφορίες επί του θέματος και να λυθούν τυχόν απορίες που έχουν, με σκοπό την προώθηση της επιστημονικής γνώσης και σκέψης στο ευρύτερο κοινό και ιδίως τα παιδιά.

## **ABSTRACT**

In this project we build a website for the promotion and learning of amateur astronomy and astrophysics in young children and adolescents, as well as to help children through excursion programs organized on a weekly basis. At the same time, with the presence of popular descriptions, photos and many educational videos, children are encouraged to obtain more knowledge on the subject of astronomy and to solve any questions they have, in order to promote scientific knowledge and thinking to the general public and especially children.

# **ΠΡΟΛΟΓΟΣ**

Για τη δημιουργία της ιστοσελίδας χρησιμοποιήθηκαν oι γλώσσες HTML και CSS για τον σχεδιασμό των στοιχείων και της διάταξης της ιστοσελίδας, ενώ η γλώσσα προγραμματισμού Javascript χρησιμοποιήθηκε για την προσθήκη λειτουργικότητας ώστε να βελτιωθεί και να γίνει ευκολότερη αλλά και πιο ευχάριστη η εμπειρία του χρήστη. Στη συνέχεια κατασκευάστηκε η βάση δεδομένων με χρήση της MySQL μέσω του εργαλείου MySQL Workbench και συνδέθηκε καταλλήλως με την ιστοσελίδα με χρήση της γλώσσας php ώστε να δίνει τη δυνατότητα στους χρήστες να εγγραφούν και να έχουν πρόσβαση στις επαυξημένες δυνατότητες που διαθέτουν μετά την εγγραφή τους.

Θα επιθυμούσα να ευχαριστήσω την καθηγήτρια και πρόεδρο του τμήματος κυρία Βίρβου Μαρία που δέχθηκε να εκπονήσω τη διπλωματική μου διατριβή υπό την επίβλεψή της, καθώς επίσης και τον Υποψήφιο Διδάκτορα κύριο Σπυρίδων Παπαδημητρίου για τη

συνδρομή του με τις κατάλληλες υποδείξεις κατά τη διάρκεια εκπόνησης της διπλωματικής μου εργασίας.

# **2. ΕΙΣΑΓΩΓΗ**

Σε μια εποχή χαρακτηριζόμενη από διαρκή επιστημονική και τεχνολογική πρόοδο, παρατηρούμε διαρκώς το χάσμα μεταξύ της επιστημονικής γνώσης και της γνώσης που διαθέτουν οι πολίτες, διαρκώς να αυξάνει με αποτέλεσμα να δημιουργείται ένα κενό επικοινωνίας ανάμεσα στην επιστήμη και στον μέσο πολίτη, ο οποίος με τη σειρά του λόγω έλλειψης γνώσης και αποκτηθείσας παιδείας από νεαρή ηλικία, δυσκολεύεται εν συνεχεία να γεφυρώσει αυτό το έλλειμα, με αποτέλεσμα τη δημιουργία ενός σύγχρονου «επιστημονικού αναλφαβητισμού» με δυσάρεστες ατομικές αλλά και κοινωνικές συνέπειες.

Αντιλαμβανόμενοι αυτό το πρόβλημα, θεωρήσαμε ότι με τις νέες δυνατότητες που μας παρέχουν οι σύγχρονες τεχνολογίες, δύναται να καταπολεμηθεί ριζικά αυτό το φαινόμενο, με τη δημιουργία ευχάριστων και εύχρηστων προς το χρήστη εφαρμογών και ιστοσελίδων, οι οποίες θα παρέχουν εύληπτη εκλαϊκευμένη γνώση παράλληλα με ένα φιλικό προς τον χρήστη περιβάλλον.

Έτσι λοιπόν, σε αυτό το κλίμα, δημιουργήθηκε η ιστοσελίδα **«Astronomy for Kids»** με σκοπό να διαδώσει αφιλοκερδώς στις μικρές ηλικίες την επιστημονική γνώση γύρω από τα αστρονομικά φαινόμενα και παράλληλα να τα αποσυνδέσει από εσφαλμένες ιδέες ή αντιλήψεις που πιθανότατα έχουν ήδη τα παιδιά σαν εκλαμβάνουσες από το περιβάλλον τους.

# **3. ΟΔΗΓΙΕΣ ΕΓΚΑΤΑΣΤΑΣΗΣ ΚΑΙ ΛΕΙΤΟΥΡΓΙΑΣ**

# **Α. ΟΔΗΓΙΕΣ ΕΓΚΑΤΑΣΤΑΣΗΣ ΕΦΑΡΜΟΓΗΣ**

- 1. Εγκατάσταση της εφαρμογής XAMPP
- 2. Άνοιγμα ΧΑΜPP control panel
- 3. Επιλογή module Apache <sup>3</sup> Start
- 4. Επιλογή MySQL <sup>η</sup> Start
- 5. Επιλογή MySQL <sup>η</sup> Admin
- 6. Εγκατάσταση του συνημμένου φακέλου (folder) Web μέσα στον φάκελο C:\xampp\htdocs (ώστε να βρίσκεται στο path C:\xampp\htdocs\web)

# **Β. ΕΝΑΡΞΗ ΛΕΙΤΟΥΡΓΙΑΣ ΕΦΑΡΜΟΓΗΣ**

- 1 Επανάληψη βημάτων 2, 3 και 4 της παραπάνω Ενότητας Α, (εφόσον η εφαρμογή XAMPP είναι κλειστή)
- 2. Άνοιγμα νέου παραθύρου (νέας σελίδας) browser
- 3. Εισαγωγή διεύθυνσης <http://localhost/web/index.html>
- 4. **Username: kyriakos**

**Password: 1234**

# **4. ΑΝΑΛΥΤΙΚΟ ΕΓΧΕΙΡΙΔΙΟ ΧΡΗΣΤΗ**

## O χρήστης κατευθύνεται στην αρχική σελίδα

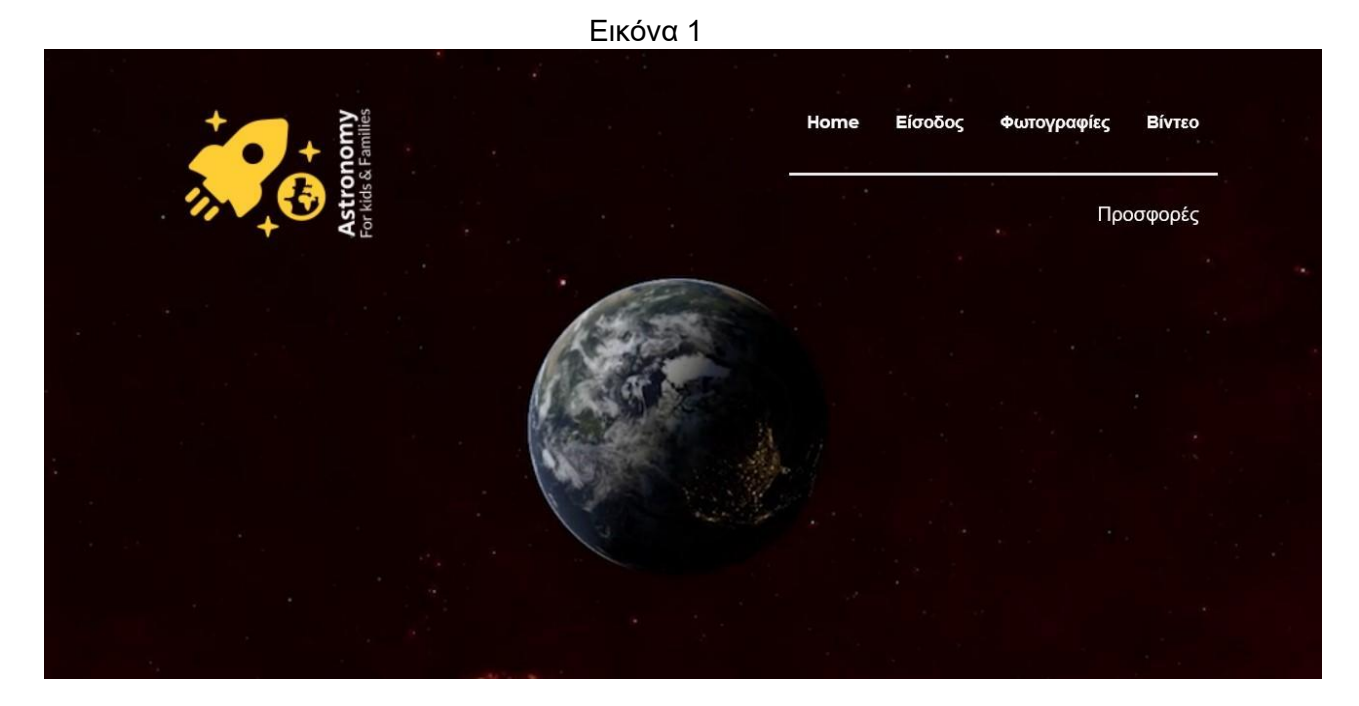

Εκεί εξ αρχής έχει την επιλογή να διαλέξει αν επιθυμεί να εγγραφεί ή να εισέλθει στη σελίδα σαν χρήστης. Περνώντας το ποντίκι πάνω από την επιλογή «Είσοδος» εμφανίζονται οι εξής επιλογές:

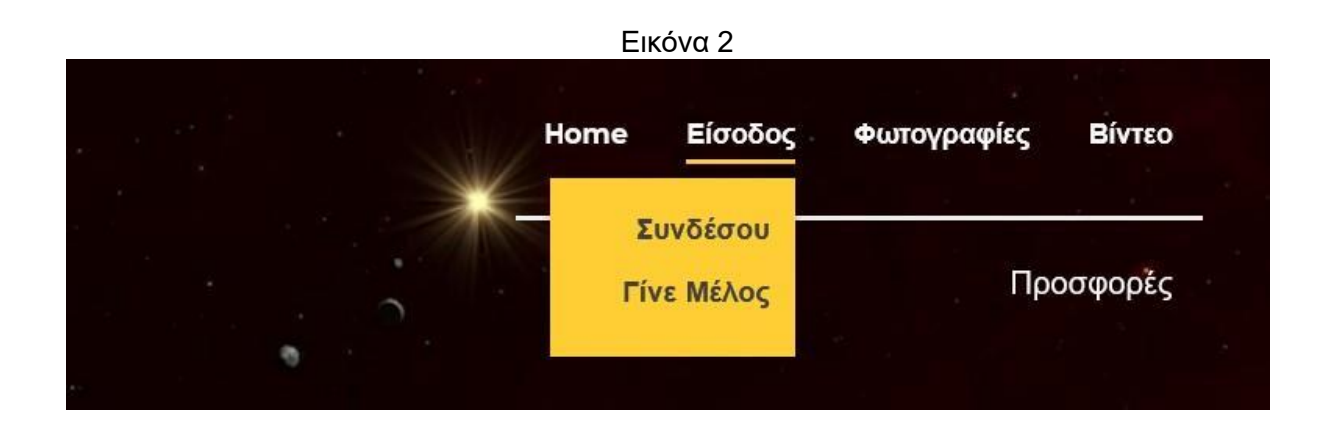

**ΙΣΤΟΣΕΛΙΔΑ ΕΚΛΑΪΚΕΥΜΕΝΗΣ ΑΣΤΡΟΝΟΜΙΑΣ ΓΙΑ ΜΑΘΗΤΕΣ ΚΑΙ ΠΑΙΔΙΑ**

Η επιλογή «Συνδέσου» μπορεί να επιλεγεί από ήδη χρήστες για να έχουν πρόσβαση στις

Επιλέγοντας «Συνέσου» μεταβαίνουμε στην εξής σελίδα στην εικόνα 3:

λειτουργίες και τις επαυξημένες δυνατότητες των εγγεγραμμένων μελών. Η επιλογή «Γίνε μέλος» για τους χρήστες που δεν είναι μέλη και επιθυμούν να εγγραφούν.

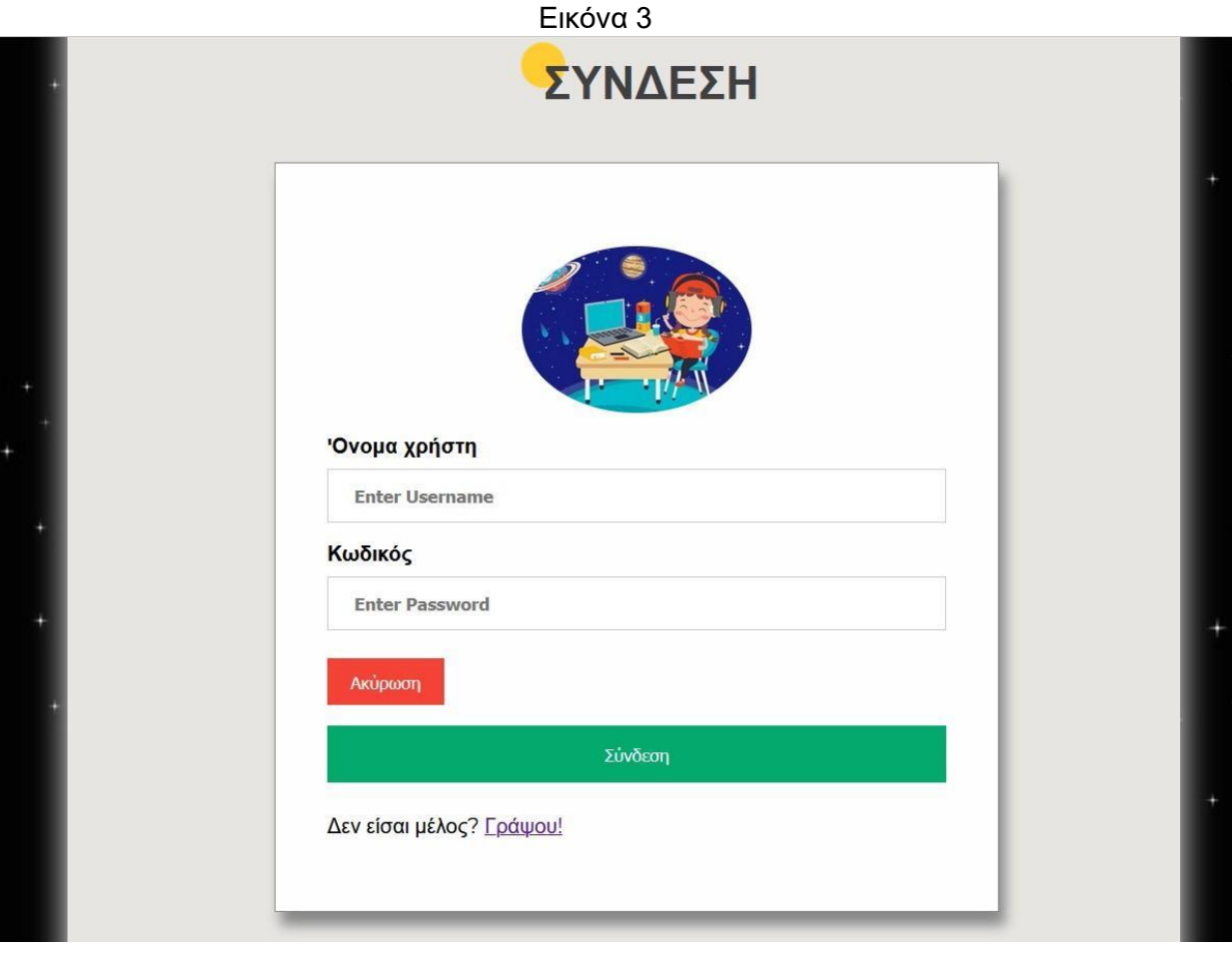

Εκεί μπορεί να εισάγει τα στοιχεία που έχει χρησιμοποιήσει κατά την εγγραφή του, «όνομα χρήστη» και «κωδικός» και πατώντας στο μεγάλο πράσινο κουμπί «Σύνδεση» να συνδεθεί στο λογαριασμό του.

Επίσης πάνω από το κουμπί σύνδεση, έχει τη δυνατότητα σε περίπτωση εσφαλμένων στοιχείων να επιλέξει «Aκύρωση» και τα στοιχεία του να διαγραφούν αμέσως, δίνοντας τη δυνατότητα επανασυμπλήρωσής τους.

Επίσης όπως φαίνεται και στην εικόνα 4 στο κάτω μέρος, μπορεί να επιλεγεί η λέξη «Γράψου»

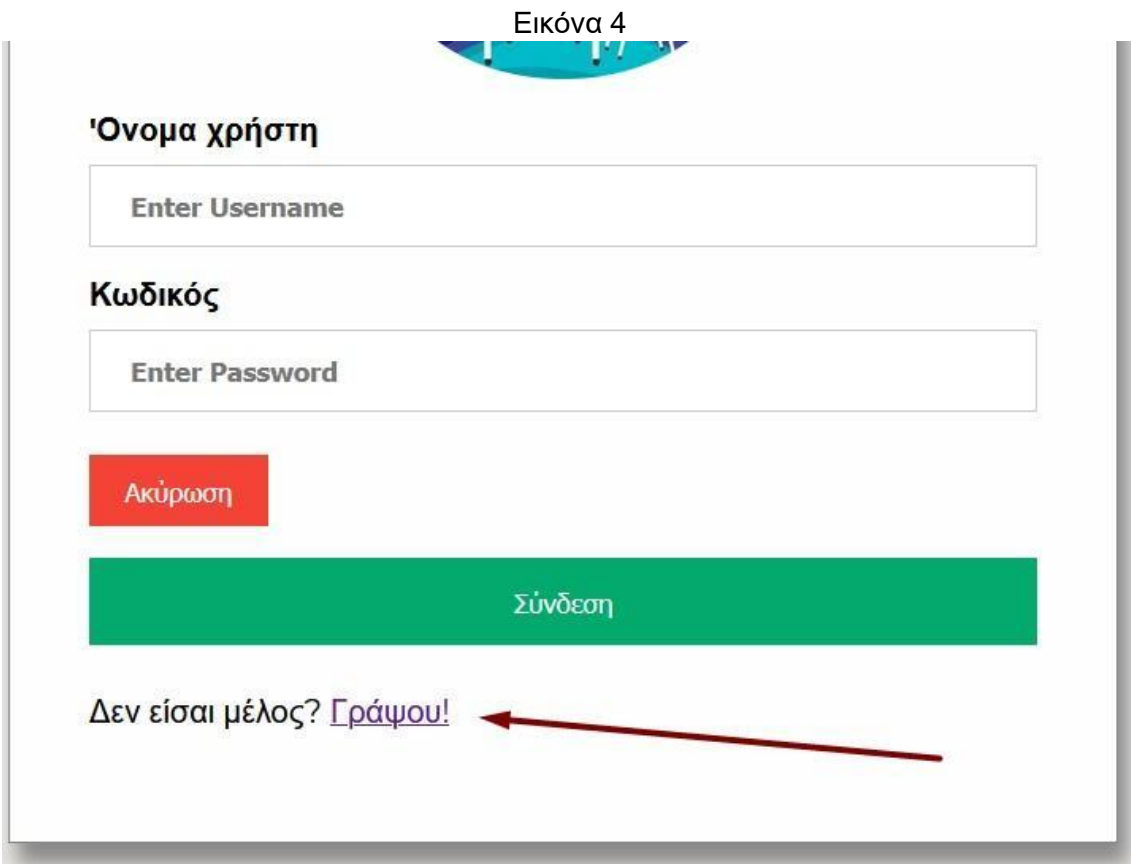

Επιλέγοντας είτε τη συγκεκριμένη δυνατότητα, είτε στην αρχή σελίδα το πλαίσιο «Γίνε μέλος»:

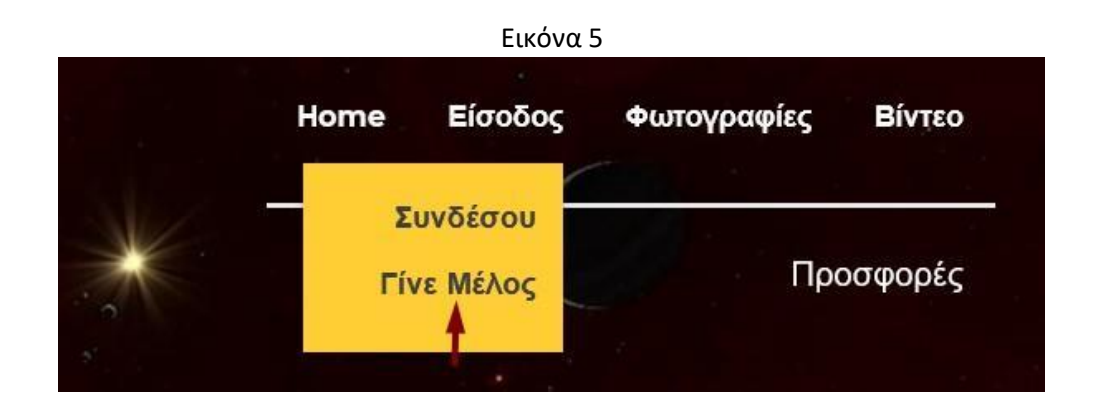

**ΙΣΤΟΣΕΛΙΔΑ ΕΚΛΑΪΚΕΥΜΕΝΗΣ ΑΣΤΡΟΝΟΜΙΑΣ ΓΙΑ ΜΑΘΗΤΕΣ ΚΑΙ ΠΑΙΔΙΑ**

Σε κάθε περίπτωση οδηγούμαστε στη σελίδα εγγραφής νέων μελών της εικόνας 6.

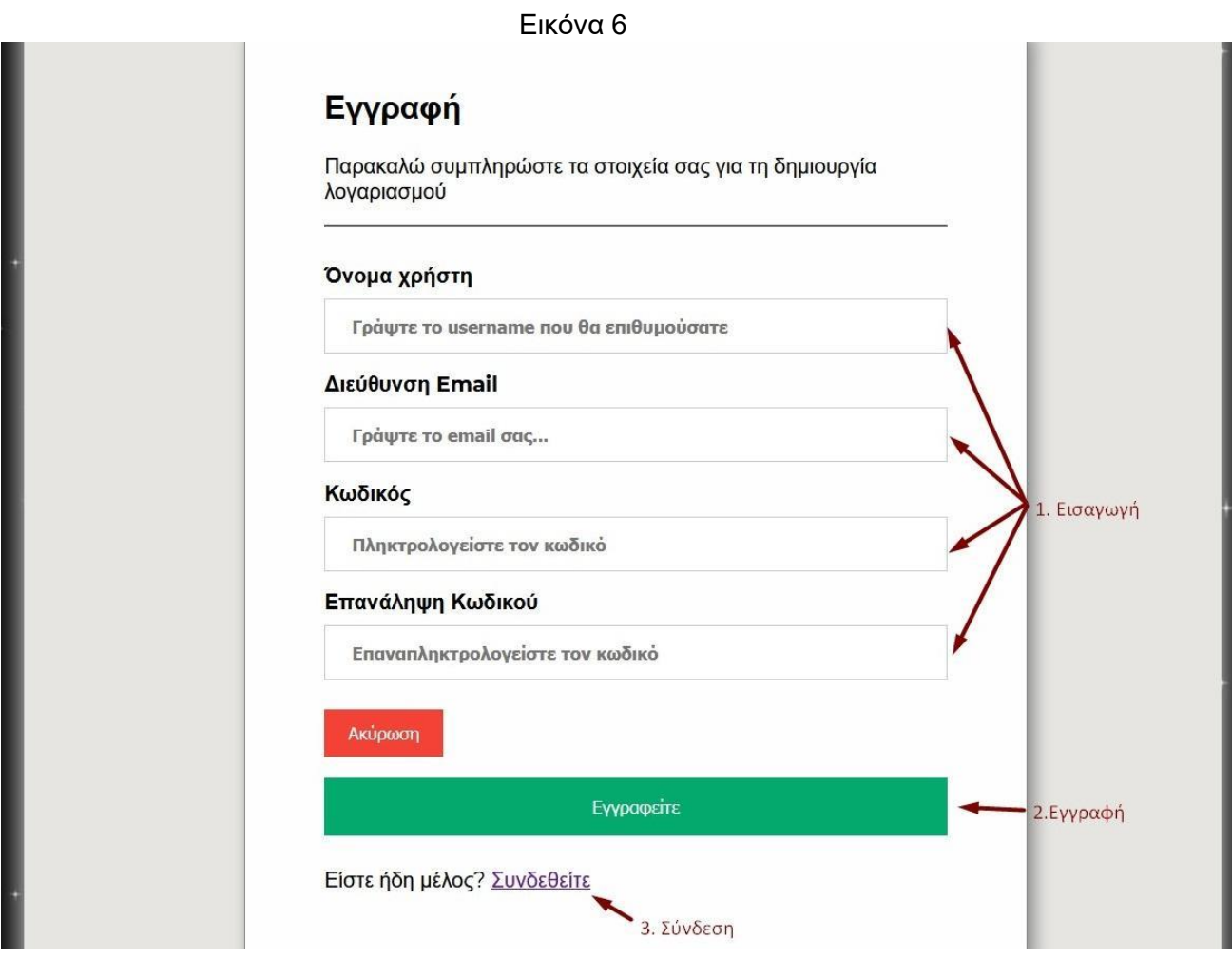

Όπως φαίνεται στην εικόνα αρχικά συμπληρώνονται τα επιθυμητά στοιχεία, στη συνέχεια υπάρχει η σύντομη διαδικασία διαγραφής όλων σε περίπτωση λαθών, η επιλογή εγγραφή που ολοκληρώνει την όλη διαδικασία και τα στοιχεία καταγράφονται στη βάση και τέλος στην επιλογή 3 όπως μπορούμε να δούμε στην εικόνα 6, υπάρχει η δυνατότητα μετάβασης στη σελίδα σύνδεσης όπως είδαμε αναλυτικά στην εικόνα 4 ώστε να συνδεθεί ο χρήστης στον λογαριασμό του.

# **4.1 Εγγεγραμμένος χρήστης**

Εφόσον λοιπόν ο χρήστης επιθυμεί να εγγραφεί μέλος, έχοντας προηγουμένως εγγραφεί μπορεί τώρα να συνδεθεί με τον τρόπο που μόλις αναλύσαμε. Όταν συνδεθεί κατευθύνεται στην εξής σελίδα:

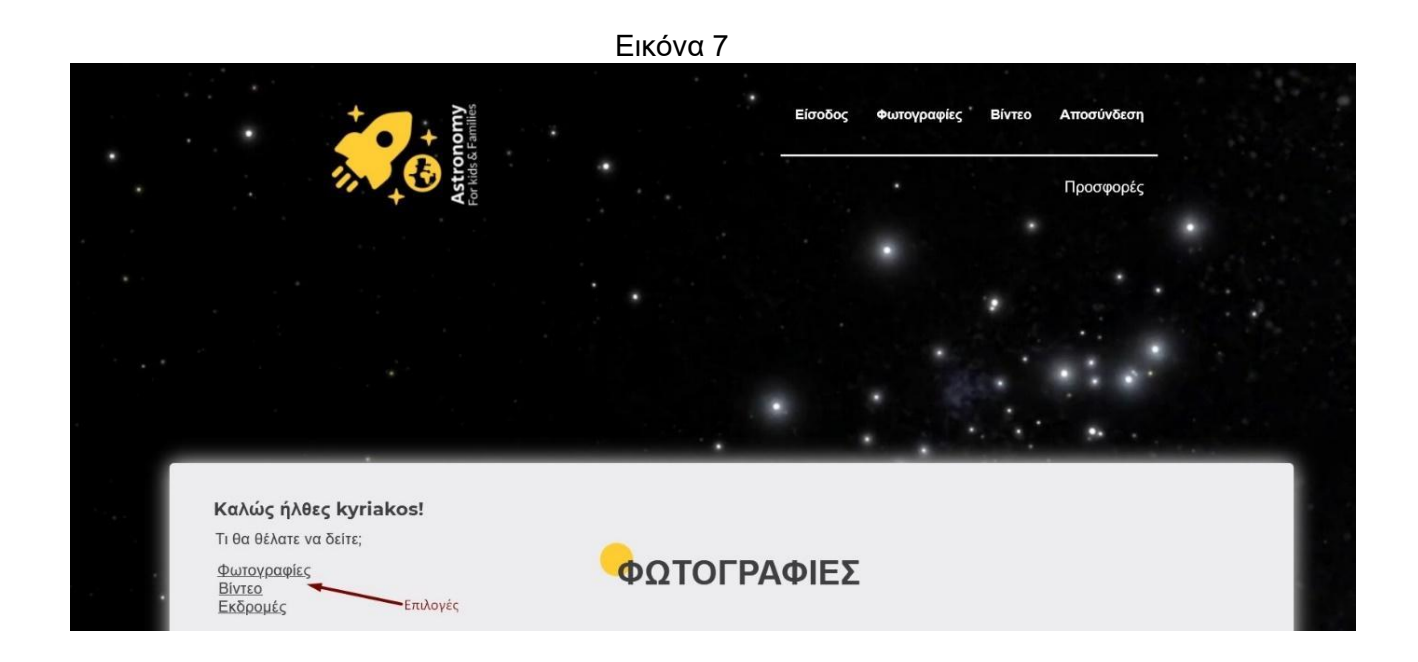

Εκεί όπως μπορούμε να δούμε τονίζονται με το κόκκινο βέλος στα αριστερά οι επιλογές Φωτογραφίες,Βιντεο,Εκδρομές, ώστε να κατευθυνθεί αναλόγως με το τι θέλει να δει ο χρήστης.

Στο πάνω μέρος σταθερά παραμένει πάντα η μπάρα πλοήγησης που κατευθύνει σε βασικές επιλογές της σελίδας. Επιπλέον έχοντας συνδεθεί έχει τη δυαντότητα αποσύνδεσεις με κλίκ στο αντίστοιχο κοιυμπί , το οποίο τον κατευθύνει στην αρχική σελίδα της εικόνας 1 έχοντας αποσυνδεθεί.

Επιλέγοντας φωτογραφίες και βίντεο από την μπάρα διευθύνσεων, ο χρήστης έχει τη δυνατότητα να κατευθυνθεί άμεσα στο θέμα που τον ενδιαφέρει, όπως αντίστοιχα συμβαίνει και με τις επιλογές στο πλάι της εικόνας 7.

Εάν επιλεγούν οι «Φωτογραφίες τότε κατευθύνεται στο συγκεκριμένο τμήμα της σελίδας (Εικόνα 8 της επόμενης σελίδας 10)

Εάν επιλεγούν οι επιλογές Βίντεο ή Εκδρομές, κατευθύνεται αντίστοιχα στα τμήματα όπως αναπαρίστανται στις εικόνες 9 και 10.

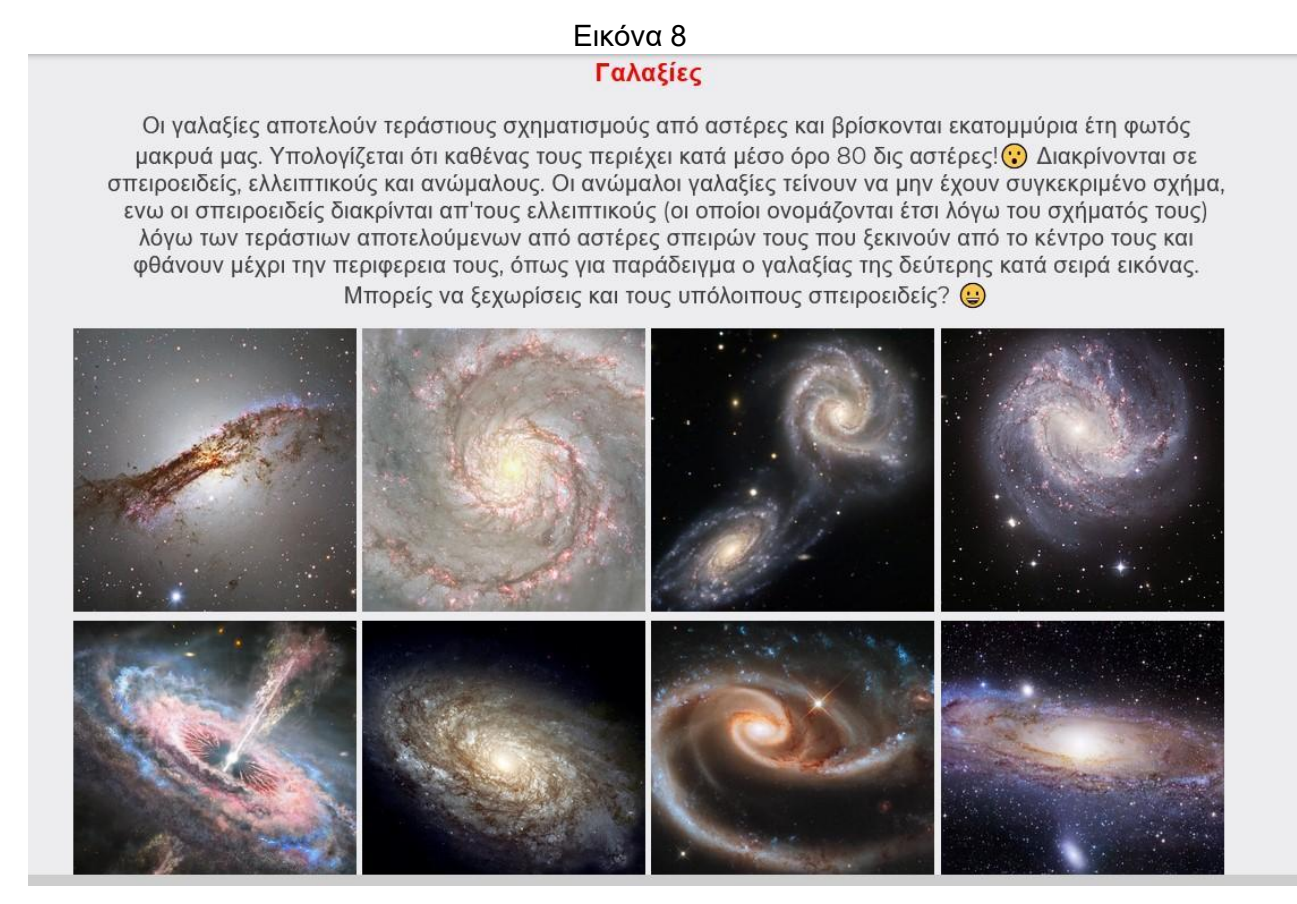

#### **ΙΣΤΟΣΕΛΙΔΑ ΕΚΛΑΪΚΕΥΜΕΝΗΣ ΑΣΤΡΟΝΟΜΙΑΣ ΓΙΑ ΜΑΘΗΤΕΣ ΚΑΙ ΠΑΙΔΙΑ**

Εικόνα 9

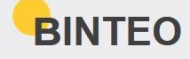

Κάθε εβδομάδα προστίθενται νέα βίντεο για όλα τα μέλη της σελίδας μας!

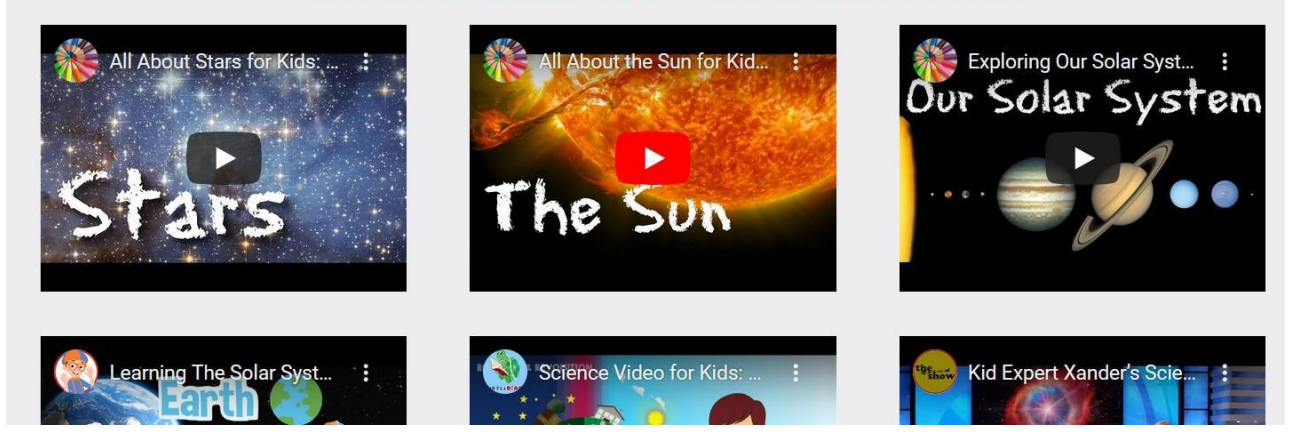

Σύμφωνα με τις επιλογές των βίντεο μπορεί να τα μεγεθύνει σε πλήρη οθόνη, να ρυθμίσει την ένταση του ήχου, την ταχύτητα αναπαραγωγής, να μεταβεί στο σημείο που τον ενδιαφέρει ή να πατήσει παύση.

Στο τμήμα των εικόνων που έχει ως αφετηρία την Εικόνα 8 μπορεί κάνοντας scroll down να παρατηρήσει και τις υπόλοιπες φωτογραφίες, ή ανοίγοντας οποιαδήποτε από αυτές να την προβάλει σε πλήρη οθόνη και να πλοηγηθεί στις υπόλοιπες, επιλέγοντας το αριστερό ή το δεξιό βελάκι για να μεταβεί στις εικόνες πριν ή μετά αντίστοιχα.

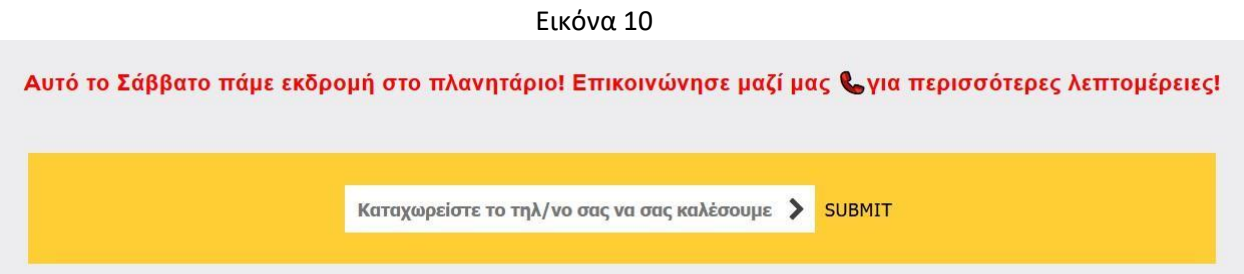

Τέλος, με την επιλογή «Εκδρομή» πάνω αριστερά της εικόνας 7, μπορεί να μεταβεί στο τμήμα της Εικόνας 10 πιο πάνω, όπου και δύναται συμπληρώνοντας το τηλέφωνο του ο χρήστης στο αντίστοιχο πεδίο, να αποσταλεί μήνυμα "πατώντας" την επιλογή «submit», στον διαχειριστή της ιστοσελίδας για περαιτέρω επικοινωνία μετά την εκδήλωση ενδιαφέροντος.

Αξίζει να σημειωθεί πως καθόλη τη διάρκεια παραμονής στην ιστοσελίδα ο επισκέπτης μπορεί κάνοντας "click" στο κίτρινο πλαίσιο με το βελάκι που βρίσκεται μονίμως κάτω αριστερά στην οθόνη, να μεταβεί άμεσα στο πάνω μέρος της σελίδας

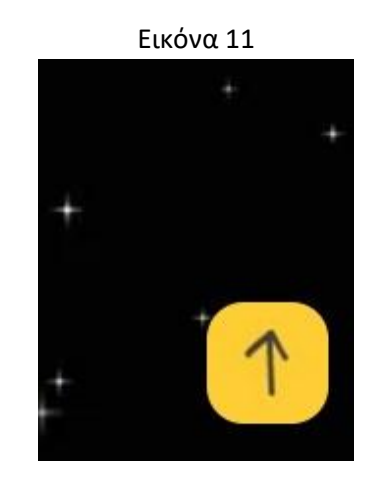

Τέλος ο εγγεγραμμένος χρήστης έχει τη δυνατότητα να πραγματοποιήσει ένα σύνολο ερωτήσεων γνώσεων προκειμένου να διαπιστωθεί εάν έχει κατανοήσει πλήρως το εκπαιδευτικό περιεχόμενο.

Συγκεκριμένα όπως βλέπουμε στη φωτογραφία 11β, μπορεί πατώντας «Kάντε το Quiz» να μεταβεί στην εικόνα 11γ και να ξεκινήσει να επιλέγει τις απαντήσεις που πιστεύει ότι είναι σωστές. Αρχικά για κάθε απάντηση θα επιλέγει το πλήκτρο evaluate για να βλέπει αν είναι σωστή και τέλος θα επιλέγει το πλήκτρο next για να μεταβεί στην επόμενη ερώτηση.

Στόχος δεν είναι να παρέχεται μια βαθμολογία αξιολόγησης αλλά να παρέχεται στον αναγνώστη η απαιτούμενη γνώση.

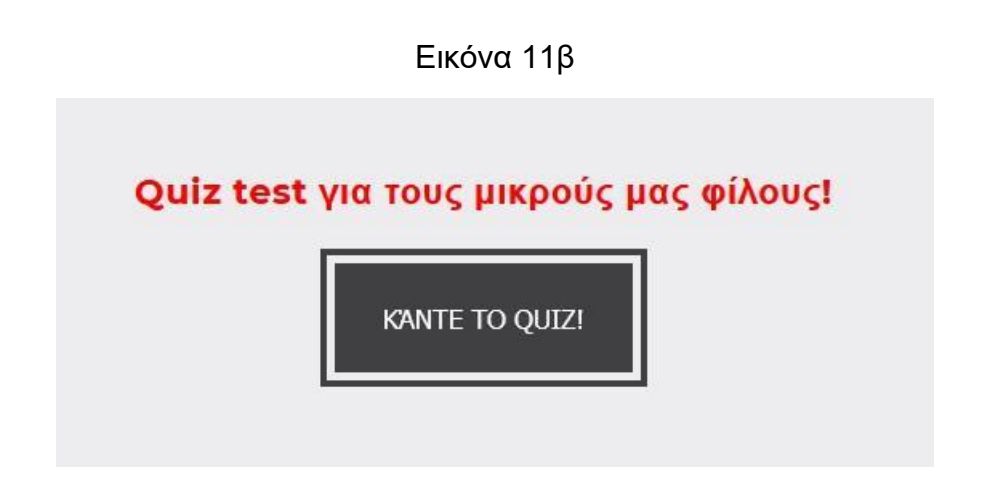

**ΙΣΤΟΣΕΛΙΔΑ ΕΚΛΑΪΚΕΥΜΕΝΗΣ ΑΣΤΡΟΝΟΜΙΑΣ ΓΙΑ ΜΑΘΗΤΕΣ ΚΑΙ ΠΑΙΔΙΑ**

Εικόνα 11γ

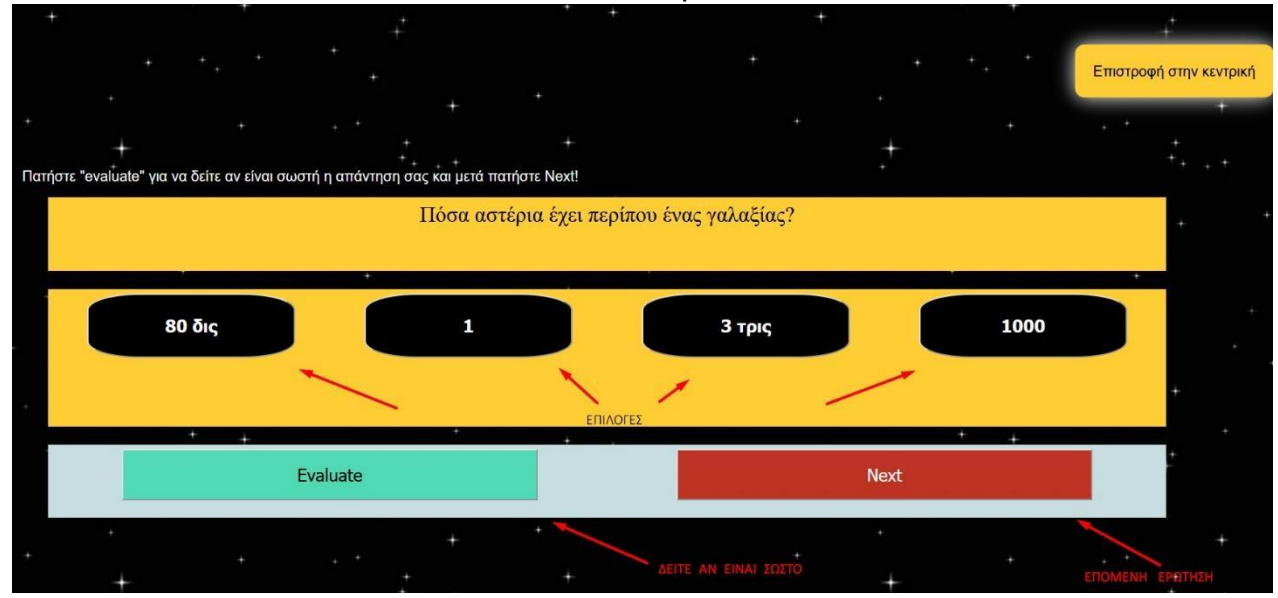

Η δυνατότητα να μεταφερθεί στο quiz προσφέρεται και στην αρχή της σελίδας των εγγεγραμμένων μελών πατώντας στην κατάλληλη επιλογή στο πλάι αριστερό μέρος της σελίδας όπως βλέπουμε και στην εικόνα 11δ.

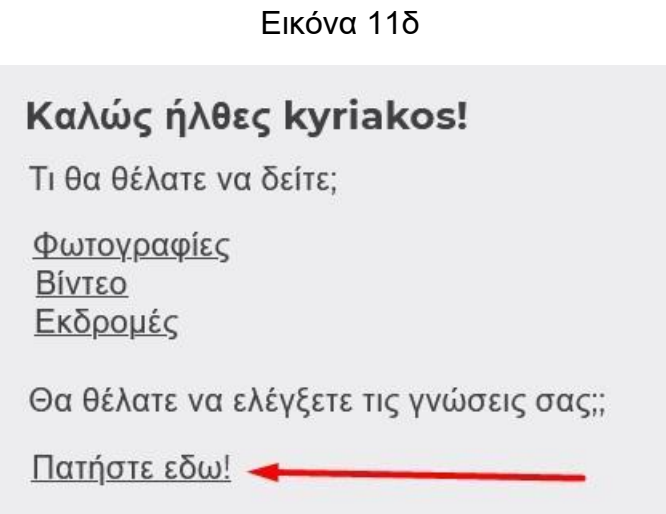

**ΙΣΤΟΣΕΛΙΔΑ ΕΚΛΑΪΚΕΥΜΕΝΗΣ ΑΣΤΡΟΝΟΜΙΑΣ ΓΙΑ ΜΑΘΗΤΕΣ ΚΑΙ ΠΑΙΔΙΑ**

# **4.2 Απλός επισκέπτης**

#### **ΜΠΑΡΑ ΠΛΟΗΓΗΣΗΣ**

Συνεχίζοντας στην κύρια οθόνη, όταν ο χρήστης δεν είναι συνδεδεμένος, βλέπουμε ότι η μπάρα πλοήγησης στο πάνω μέρος αλλάζει χρώμα και ιδιότητες καθώς κατεβαίνουμε χαμηλότερα στο περιεχόμενο της σελίδας, παρέχοντας μόνο τις βασικές λειτουργίες που ενδεχομένως ο χρήστης να χρειαστεί κατά τη διάρκεια της πλοήγησής του. Έτσι έχουμε:

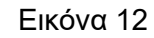

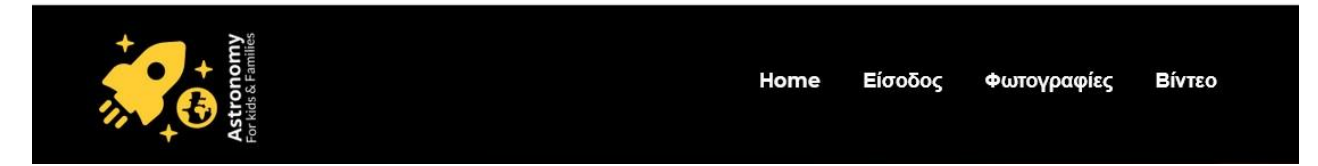

Οι επιλογές που έχουμε από την navigation bar, είναι όπως είδαμε στο προηγούμενο κεφάλαιο η σύνδεση και η εγγραφή χρήστη, αλλά επίσης και η προβολή περιορισμένου αριθμού φωτογραφιών και βίντεο για τους μη εγγεγραμμένους επισκέπτες.

Επιλέγοντας φωτογραφίες στην εικόνα 12, κατευθυνόμαστε στην αντίστοιχη σελίδα περιορισμένων δυνατοτήτων που επιτρέπεται η πρόσβαση σε έναν μικρό αριθμό αστρονομικών φωτογραφιών και δίνεται η δυνατότητα στον χρήστη να εγγραφεί μέλος στο κάτω μέρος της σελίδας επιλέγοντας το πλήκτρο «Εγγραφείτε τώρα» όπως μπορούμε να δούμε στην εικόνα 13.

(Το ίδιο ακριβώς συμβαίνει πατώντας στην επιλογή βίντεο, με τη διαφορά ότι αντί για εικόνες προβάλλονται εκπαιδευτικά βίντεο.)

Με κάθε ευκαιρία γίνεται μια προσπάθεια να τονιστούν τα προτερήματα της εγγραφής προκειμένου να αυξήσουμε τους εγγεγραμμένους χρήστες και άρα την αναγνωσιμότητα και επισκεψιμότητα της ιστοσελίδας μας.

Εικόνα 13

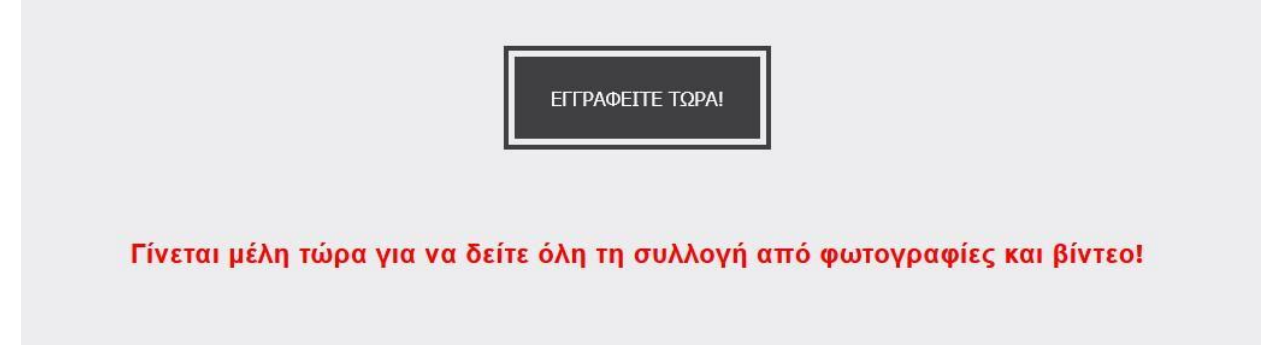

Επιλέγοντας «Εγγραφείτε τώρα» μεταβαίνει στη σελίδα εγγραφής των προσωπικών στοιχείων της εικόνας 6 στη σελίδα 8. Το ίδιο συμβαίνει και στις υπόλοιπες σελίδες όταν συναντάται η επιλογή «εγγραφείτε τώρα» όπως φαίνεται στην εικόνα 13.

Από την επιλογή "Home" της μπάρας πλοήγησης της εικόνας 12, μπορεί ανά πάσα στιγμή ο χρήστης να κατευθυνθεί στην αρχική σελίδα.

## **Προσφορές**

Επιλέγοντας προσφορές από την μπάρα διευθύνσεων δύναται ο χρήστης να κατευθυνθεί στην αντίστοιχη σελίδα (εικόνα 15) με όλες τις προσφερόμενες εκδρομές που ανά διαστήματα διατίθενται για όλα τα μέλη της σελίδας.

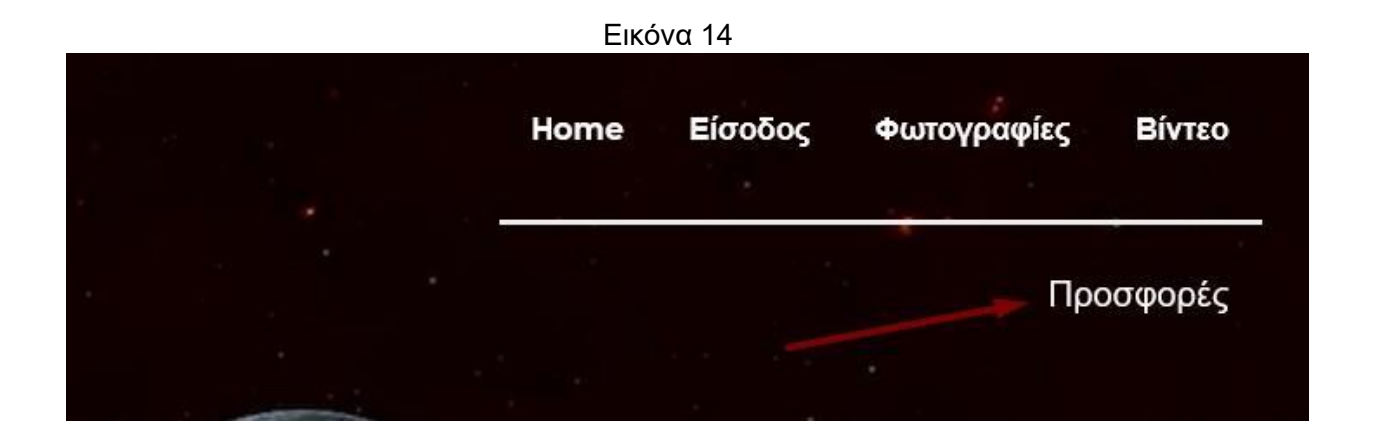

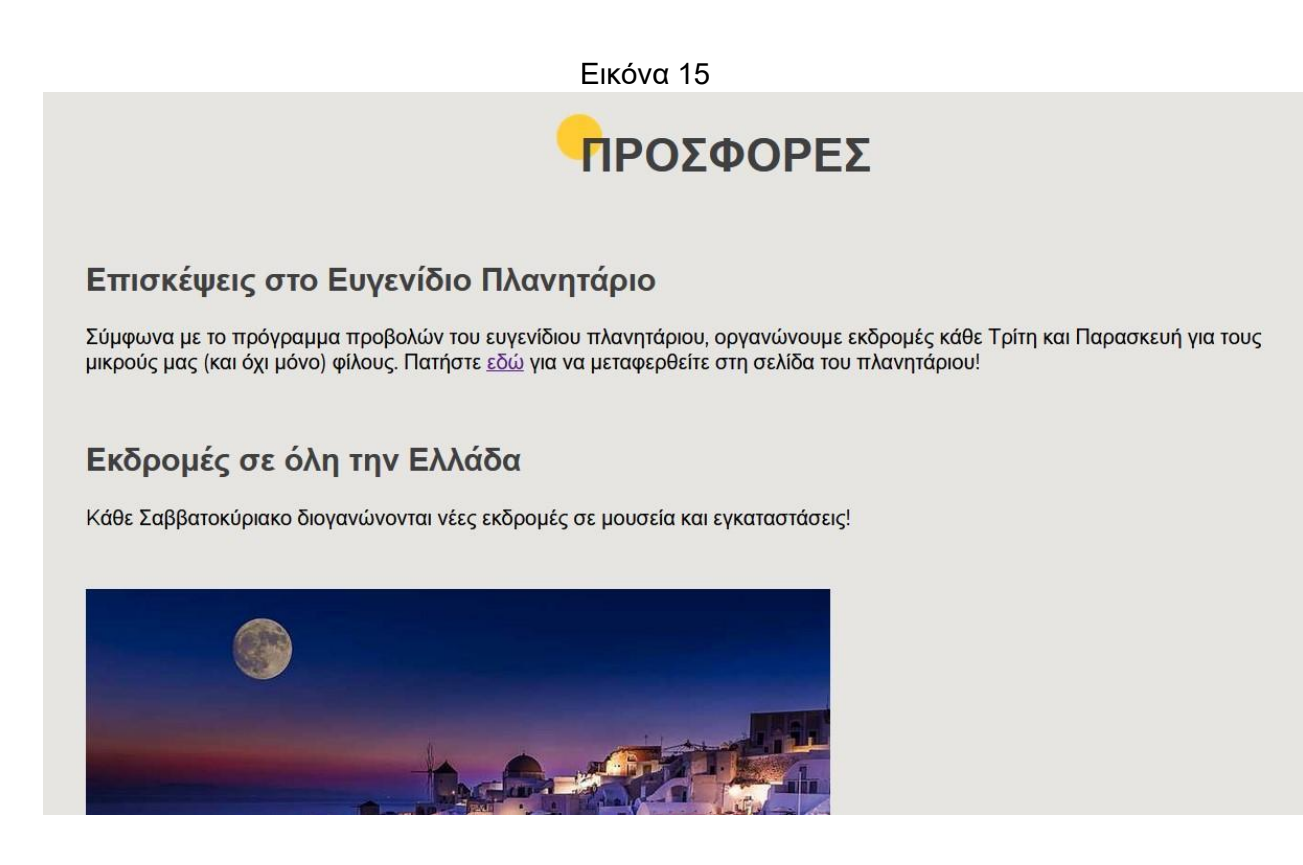

Στο κάτω μέρος της ίδια σελίδας μα δίνεται η δυνατότητα να αποστείλουμε στη διαχείριση τον τηλεφωνικό μας αριθμό συμπληρώνοντας το πλαίσιο της εικόνας 15β.

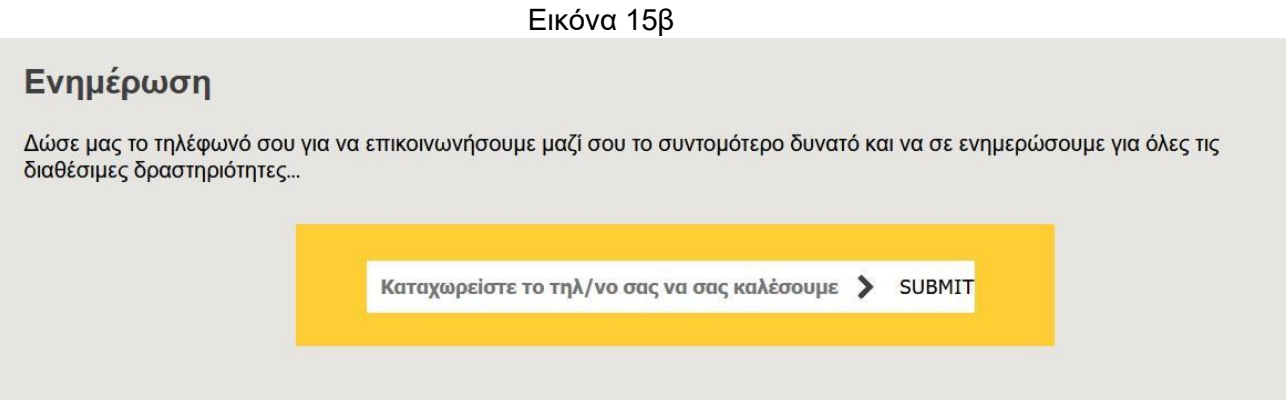

# **4.3 Σύνοψη της υπόλοιπης κύριας ιστοσελίδας**

Συνεχίζοντας, μετά τη μπάρα πλοήγησης μπορούμε κατεβαίνοντας προς τα κάτω να δούμε και τα υπόλοιπα μέρη της σελίδας.

Αμέσως μετά το βίντεο που παίζει στο background, μπορούμε να δούμε το παρακάτω πλαίσιο της εικόνας 16 της επόμενης σελίδας,

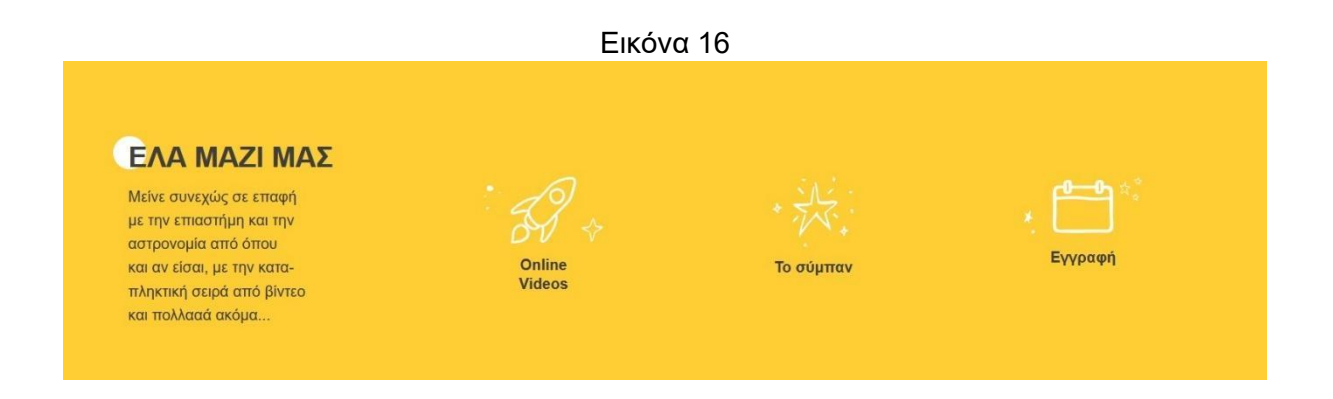

Επιλέγοντας online videos αριστερά κατευθυνόμαστε στη σελίδα με τα βίντεο της εικόνας 17, επιλέγοντας «Το σύμπαν» στο κέντρο βλέπουμε τις φωτογραφίες για μη εγγεγραμμένους χρήστες και επιλέγοντας «Εγγραφή» στα δεξιά κατευθυνόμαστε στη σελίδα της εικόνας 6 όπου συμπληρώνουμε τα στοιχεία μας για να εγγραφούμε ως χρήστες.

Εικόνα 17

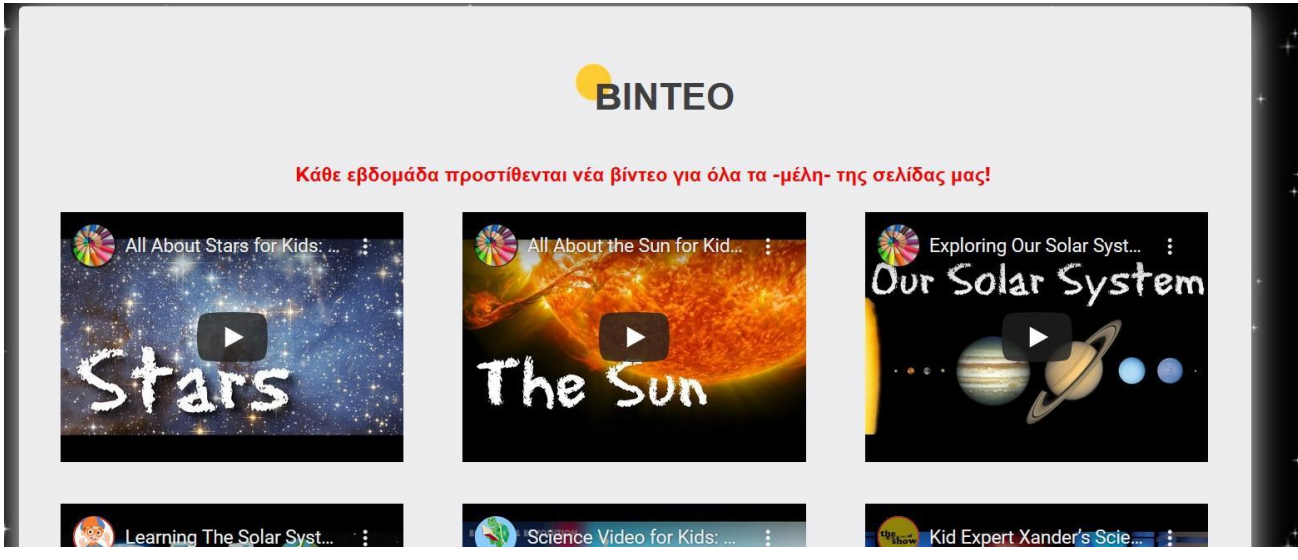

Στη συνέχεια κάνοντας Scroll Down βλέπουμε τις επιλογές

## Εικόνα 18

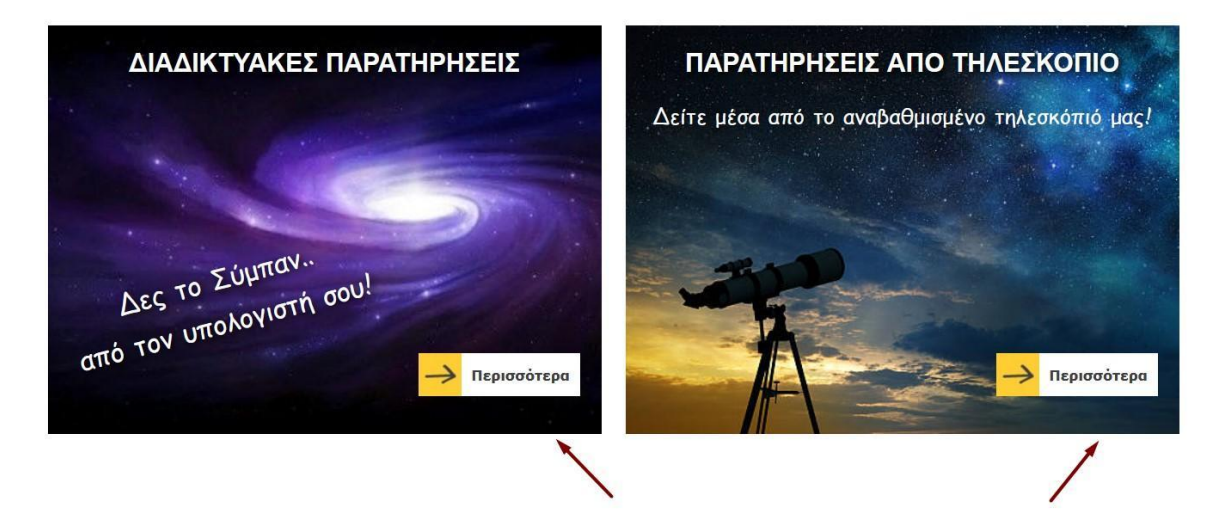

Όπου επιλέγοντας «περισσότερα» στις διαδικτυακές παρατηρήσεις αριστερά κατευθυνόμαστε στη σελίδα των βίντεο και αντίστοιχα επιλέγοντας «περισσότερα» δεξιά καταλήγουμε στις φωτογραφίες.

Κατεβαίνοντας ακόμα πιο κάτω, μπορούμε ξανά να εγγραφούμε μέλη πατώντας στο πλαίσιο "join us" (εικόνα 19).

#### Εικόνα 19

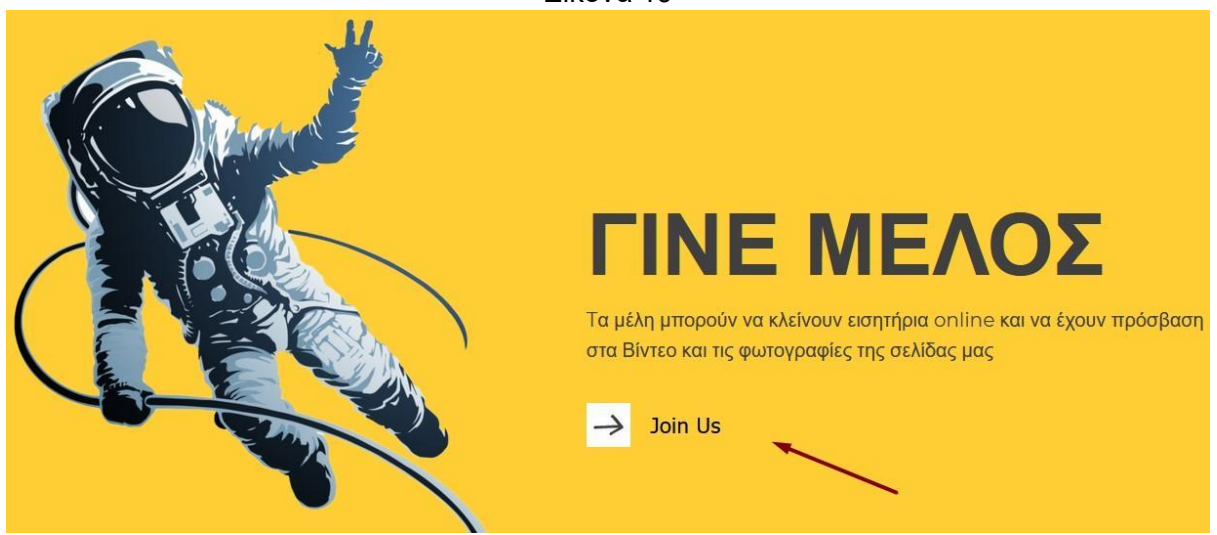

Ενώ αμέσως κάτω από αυτό το πλαίσιο έχουμε:

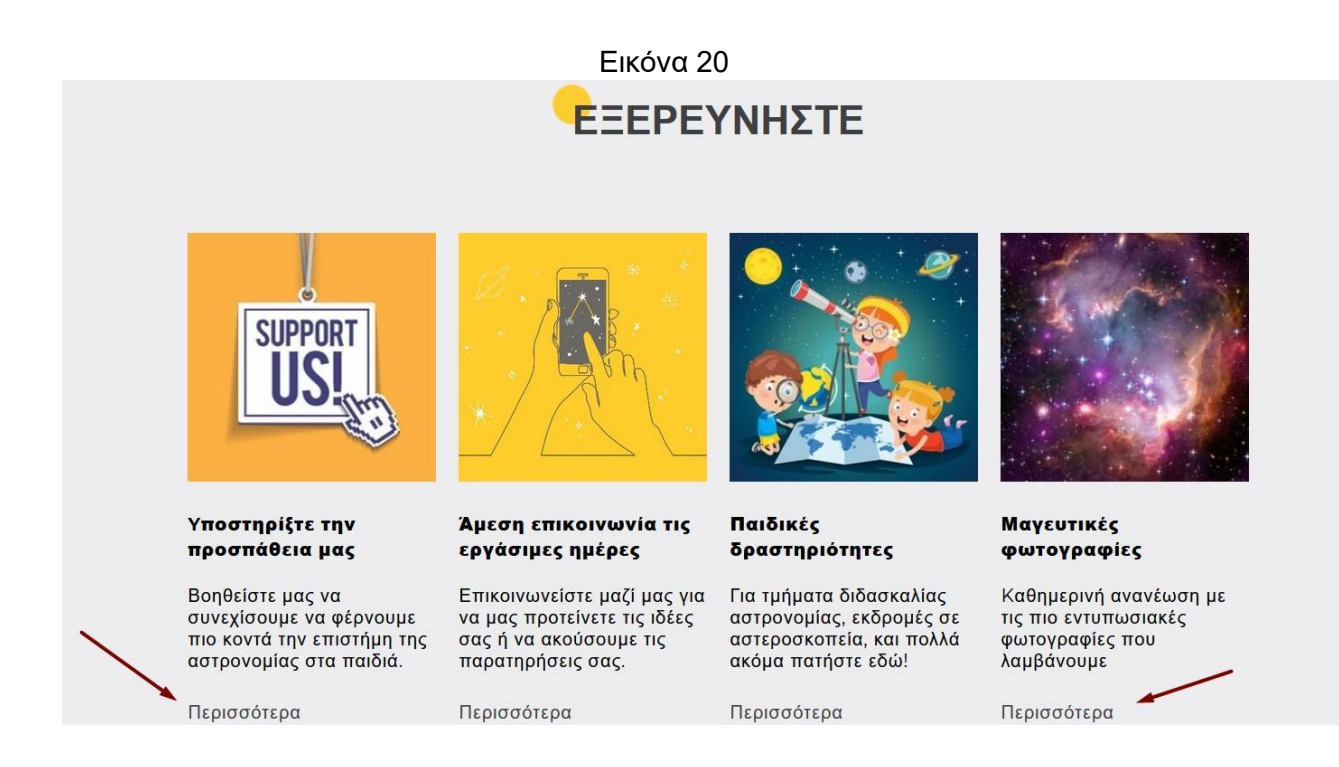

Κάνοντας «κλικ» στην επιλογή περισσότερα για τις τέσσερις καρτέλες έχουμε πρόσβαση στα αντίστοιχα περιεχόμενα.

Στην καρτέλα με τίτλο «Υποστηρίξτε την προσπάθεια μας» οδηγούμε τον χρήστη στη σελίδα της εικόνας 15 ώστε να παροτρυνθεί να υποστηρίξει ενεργά και μη χρηματικά την

προσπάθεια μας να φέρουμε τον κόσμο πιο κοντά στην επιστήμη, συμμετέχοντας στις δραστηριότητες μας.

Στην συνέχεια στην καρτέλα «Άμεση επικοινωνία τις εργάσιμες μέρες» τον κατευθύνουμε στο κάτω μέρος της σελίδας όπου παρέχονται όλες οι πληροφορίες για επικοινωνία με την διαχείριση της ιστοσελίδας. Στην επιλογή «Παιδικές δραστηριότητες» κατευθύνουμε το χρήστη στις διαθέσιμες επιλογές δραστηριοτήτων, ενώ τέλος επιλέγοντας «Μαγευτικές Φωτογραφίες» κατευθύνεται ξανά στη σελίδα με τις φωτογραφίες όπου και παροτρύνεται να εγγραφεί μέλος για να έχει πρόσβαση σε όλο το διαθέσιμο περιεχόμενο.

Ακριβώς κάτω από τις επιλογές αυτές παρέχεται η δυνατότητα μέσω της μπάρας κίτρινου χρώματος να αποσταλεί ο τηλεφωνικός αριθμός στην διαχείριση της σελίδας ώστε να επιτευχθεί μια αμεσότερη επικοινωνία, να συνδεθεί ο χρήστης εφόσον έχει λογαριασμό μέσω του κεντρικού κουμπιού της παρακάτω εικόνας και να επιχειρήσει οποιανδήποτε άλλο τρόπο επικοινωνίας επιθυμεί διαλέγοντας μία από τις επιλογές των μέσων κοινωνικής δικτύωσης ( facebook,twitter και άλλα ) στα δεξιά της μπάρας.

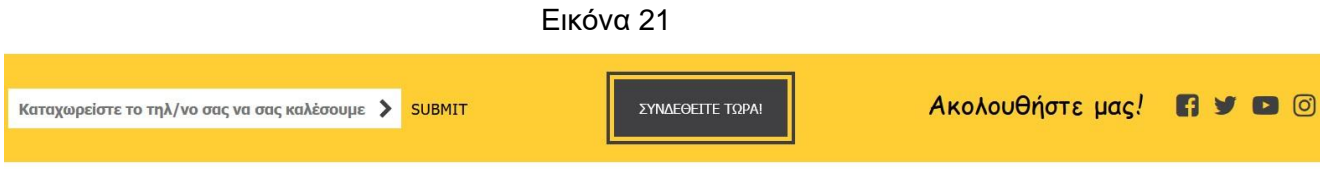

Τέλος μετά από την εικόνα που ακολουθεί ο επισκέπτης μπορεί να δει το κοινό σε όλες τις σελίδες μας, τελευταίο τμήμα, το οποίο αναπαρίσταται στην εικόνα 22 και περιέχει όλες τις απαραίτητες πληροφορίες για επικοινωνία αλλά και για προσφορές που ενδεχομένως να υπάρχουν -αν και εφόσον- απαιτείται κάποιο χρηματικό ποσό για την κάλυψη των εξόδων των δραστηριοτήτων.

Στόχος μας είναι να παρέχονται πάντα δωρεάν προς το κοινό όλες οι δραστηριότητες, δίνοντας έτσι τη δυνατότητα σε όλους να συμμετάσχουν.

#### Εικόνα 22

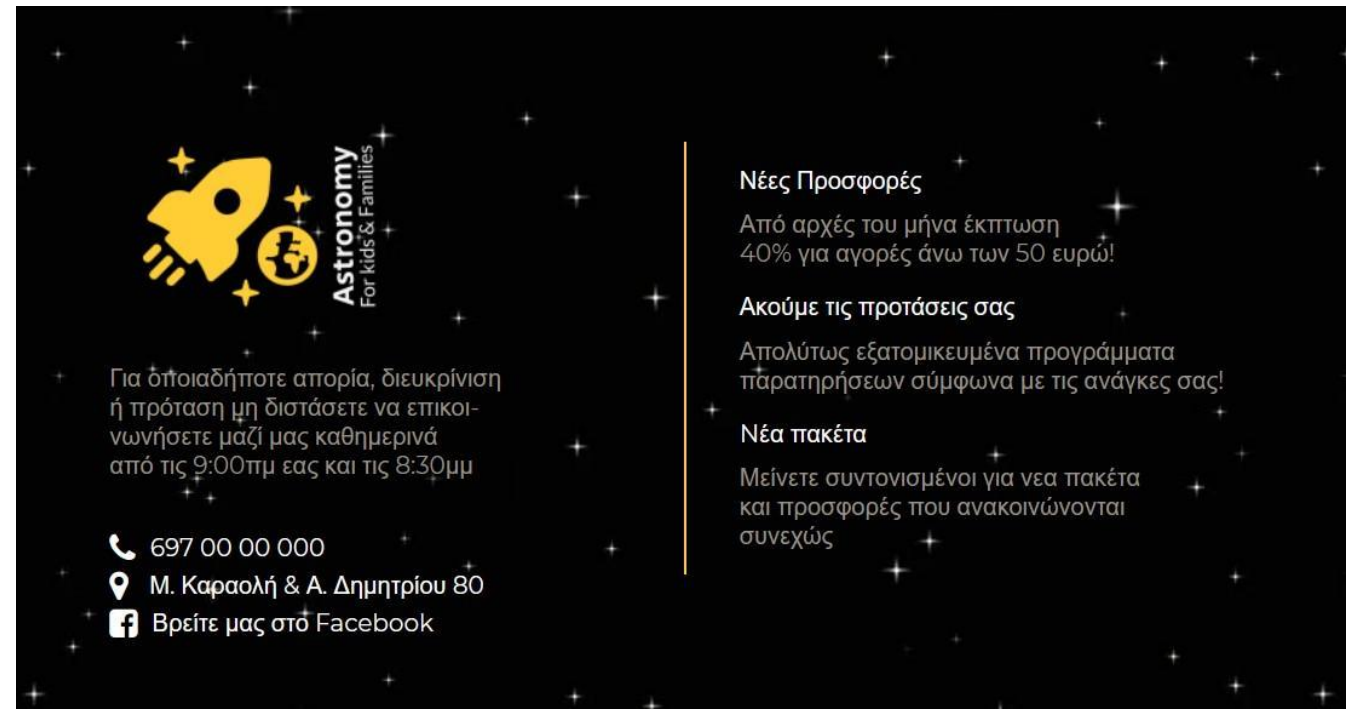

# **5. ΣΤΥΛΙΣΤΙΚΟΣ ΣΧΕΔΙΑΣΜΟΣ ΚΑΙ ΥΛΟΠΟΙΗΣΗ**

Για την υλοποίηση του front end μέρους, με το οποίο έρχεται και σε επαφή ο χρήστης, έχουμε ολοκληρώσει ένα πολύ σημαντικό μέρος της ιστοσελίδας καθότι πλήθος δεδομένων στο διαδίκτυο καταδεικνύουν πως η απόφαση για το αν ο χρήστης παραμείνει στη σελίδα μας ή όχι λαμβάνεται τα πρώτα δευτερόλεπτα.

Συγκεκριμένα εμείς εργαστήκαμε με τη χρήση της γλώσσας HTML για να δημιουργήσουμε τη «ραχοκοκαλιά» της σελίδας, δηλαδή τα στοιχεία που περιλαμβάνει και τη σειρά τους, ενώ στη συνέχεια με τη γλώσσα CSS πραγματοποιήθηκε ο χρωματισμός, η ορθότερη διάταξη καθώς και ορισμένα «εφέ».

Τέλος για ορισμένες λειτουργικότητες και για μερικά εφέ χρησιμοποιήθηκε η γλώσσα προγραμματισμού Javascript.

# **5.1 Παρουσίαση μέρους του κώδικα**

Απόσπασμα κώδικα HTML για την υλοποίηση της **μπάρας πλοήγησης**:

```
<!-- Navigation Bar & Header -->
     <div class="navb" id="navbb">
        <img src="./Multimedia/logo.png" alt="" />
        <div id="navbar">
          \langlenav\rangle\langle ul \rangle<li><a href="" class="bb">Ηome</a></li>
               <div class="dropdown">
                 <li><a href="login.php" class="bb">Είσοδος</a></li>
                 <div class="dropmenu">
                    <a
                      href="login.php"
                      class="dropdown-item"
                      style="color: #404041"
                      >Συνδέσου</a
                    <a
                      href="register.php"
                      class="dropdown-item"
                      style="color: #404041"
                      >Γίνε Μέλος</a
                 \langle/div\rangle\langle/div\rangle<li><a href="photos.html" class="bb">Φωτογραφίες</a></li>
               <li><a href="video.html" class="bb">Βίντεο</a></li>
             \langle/ul>
          \langle/nav\rangle<div id="bottombar">
            \langle u1 \rangle<li><a href="offer.html">Προσφορές</a></li>
             \langle/ul>
          \langle/div\rangle\langle/div\rangle\langle/div\rangle
```
**ΙΣΤΟΣΕΛΙΔΑ ΕΚΛΑΪΚΕΥΜΕΝΗΣ ΑΣΤΡΟΝΟΜΙΑΣ ΓΙΑ ΜΑΘΗΤΕΣ ΚΑΙ ΠΑΙΔΙΑ**

```
<video
    src="./Multimedia/Planets.mp4"
    autoplay
   muted
   loop
    id="myVideo"
 ></video>
 <div class="space"><img src="./Multimedia/logopic.png" alt="" /></div>
 <div class="hi">Hi!</div>
 <div class="astrokids">
    <img src="./Multimedia/astrokids.png" width="400px" alt="" />
 \langle/div\rangle</header>
```
H ΗΤΜL χρησιμοποίησε ιδιότητες από την CSS μέσω κατάλληλης σύνδεσης (link) με το αρχείο style.css. Στο συγκεκριμένο αρχείο χρησιμοποιώντας τους κατάλληλους selectors φροντίζουμε ώστε να προσδώσουμε τα κατάλληλα χαρακτηριστικά που επιθυμούμε στην ιστοσελίδα μας.

Για αυτό το κομμάτι κώδικα ενδεικτικά παρουσιάζεται η CSS που χρησιμοποιήθηκε για την διαμόρφωση των χαρακτηριστικών της μπάρας πλοήγησης (navigation bar):

```
.navb {
 display: flex;
 justify-content: space-around;
 align-items: center;
 width: 1200px;
 margin: 0 auto 0 auto;
}
.navb2 {
 box-shadow: 0px 2px 7px black;
 height: 70px;
 padding: 20px;
 display: flex;
 justify-content: space-evenly;
 align-items: center;
 background: black;
 width: 101%;
 z-index: 5;
 position: fixed;
```

```
left: 50%;
  transform: translate(-50%, 0);
  top: 0;
}
.navb2 img {
 width: 144px;
 margin-left: 60px;
}
.navb2 #navbar a {
 display: inline-block;
 font-size: 14px;
}
.navb2 #navbar .dropmenu {
 margin-top: 18px;
}
.navb2 #navbar .bb {
 margin-top: 19px;
}
.navb2 nav {
 border: none;
}
.navb2 #bottombar {
 display: none;
}
nav {
 border-bottom: solid 3px #ededee;
}
#navbar {
 margin-top: -20px;
}
#navbar ul {
 list-style-type: none;
 display: flex;
 align-items: center;
  padding-left: 0;
}
#navbar li {
 padding: 5px 15px 0;
 padding-bottom: 2px;
```
**ΙΣΤΟΣΕΛΙΔΑ ΕΚΛΑΪΚΕΥΜΕΝΗΣ ΑΣΤΡΟΝΟΜΙΑΣ ΓΙΑ ΜΑΘΗΤΕΣ ΚΑΙ ΠΑΙΔΙΑ**

}

```
#navbar a {
  padding-bottom: 5px;
 font-family: "Montserrat", sans-serif;
  font-size: 14px;
  font-weight: bold;
 color: white;
  text-decoration: none;
  border-bottom: 3px solid rgba(255, 206, 52, 0);
  transition-duration: 0.3s;
}
#navbar a:hover {
  border-bottom: 3px solid rgba(255, 206, 52, 1);
}
.dropmenu {
 display: none;
  background-color: var(--yellow2);
  box-shadow: 0px 2px 4px rgba(0, 0, 0, 0.25);
  position: absolute;
  top: 38px;
  right: 15px;
  min-width: 100px;
  padding: 0.8em 0.8em;
 text-align: right;
  list-style: none;
}
.dropdown-item {
 display: block;
 line-height: 1.8;
 text-align: right;
  font-family: "Montserrat", sans-serif;
  font-size: 14px;
  font-weight: 600;
 letter-spacing: 0.4px;
  text-decoration: none;
}
.dropdown {
 position: relative;
 margin-top: 15px;
  padding-bottom: 15px;
}
.dropdown:hover .dropmenu {
 display: block;
```
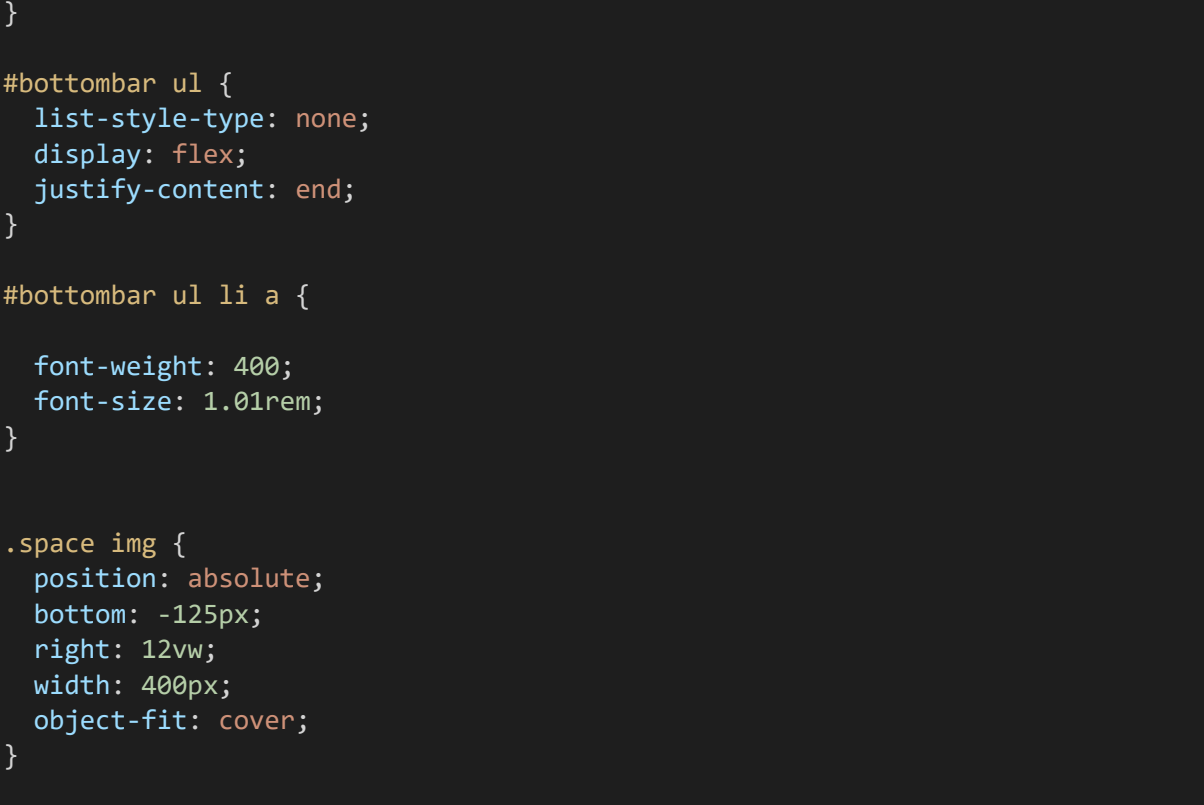

Για λόγους συντόμευσης των γραμμών του κώδικα δεν συμπεριλαμβάνεται ο τρόπος που χειριστήκαμε τα «εφέ» κίνησης μέσω των @keyframes. Mπορούν να εντοπιστούν από κάθε ενδιαφερόμενο στο αρχείο style.css με αφετηρία τη γραμμή κώδικα 162.

Παρόλα αυτά όμως, επιθυμούμε κατεβαίνοντας χαμηλότερα στην ιστοσελίδα να μειώνεται το ύψος της navbar και σαν συνέπεια το στιλιστικό της μέρος, προς όφελος της προβολής περισσότερων στοιχείων. Αυτό επετεύχθη με τη χρήση της γλώσσας προγραμματισμού Javascript μέσω της οποίας κατέστη δυνατόν να παρακολουθηθεί ποιο μέρος της σελίδας προβάλλεται κάθε φορά και έτσι με αυτόν τον τρόπο να προσδίδουμε στην navigation bar αλλά και σε οποιοδήποτε άλλο μέρος της σελίδας επιθυμούμε τις κατάλληλες ιδιότητες.

Ενδεικτικά ο εν λόγω κώδικας της Javascript για το συγκεκριμένο εγχείρημα τοποθετείται στο τέλος του αρχείου html εντός του <script>…</script> και είναι το εξής:

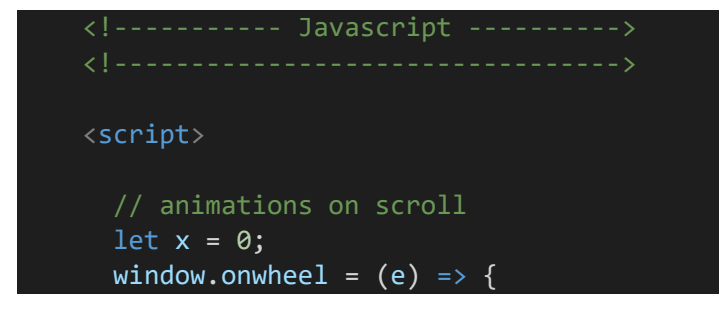

**ΙΣΤΟΣΕΛΙΔΑ ΕΚΛΑΪΚΕΥΜΕΝΗΣ ΑΣΤΡΟΝΟΜΙΑΣ ΓΙΑ ΜΑΘΗΤΕΣ ΚΑΙ ΠΑΙΔΙΑ**

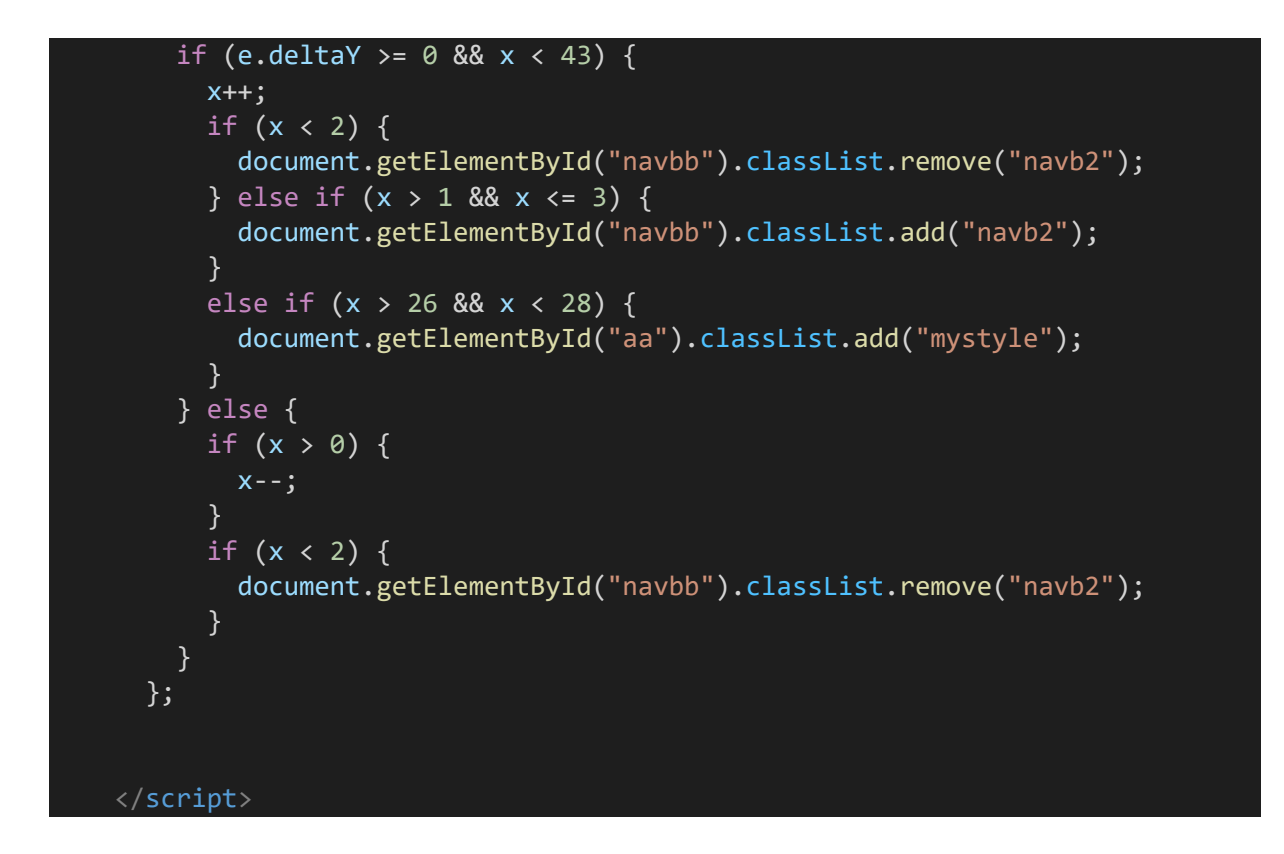

Παρομοίως χειριζόμαστε και τα υπόλοιπα μέρη της ιστοσελίδας. Με HTML, CSS και Javascript ετνός των αρχείων ΗΤΜL, ολοκληρώνεται πλήρως η δημιουργία του ορατού από τον χρήστη μέρους της ιστοσελίδας.

Στη συνέχεια θα προχωρήσουμε με παρόμοιο τρόπο στην ανάλυση του σχεδιασμού της βάσης δεδομένων και του «μη άμεσα ορατού» μέρους της ιστοσελίδας, ονομαζόμενο ως "BackEnd", το οποίο όμως καταστεί δυνατόν ένα σωρό λειτουργίες, όπως για παράδειγμα την εγγραφή χρηστών και τη σύνδεσή τους σε ύστερο χρόνο.

# **6. ΥΛΟΠΟΙΗΣΗ ΤΗΣ ΒΑΣΗΣ ΔΕΔΟΜΕΝΩΝ**

H υλοποίηση της βάσης δεδομένων πραγματοποιήθηκε χρησιμοποιώντας το εργαλείο **MySQL Workbench 8.0 CE**.

Ο κώδικας MySQL που χρησιμοποιήθηκε είναι ο εξής:

**CREATE TABLE `users` (**

 **`id` int(11) NOT NULL AUTO\_INCREMENT PRIMARY KEY,**

 **`username` varchar(100) NOT NULL,**

 **`email` varchar(100) NOT NULL,**

 **`password` varchar(100) NOT NULL**

**) ENGINE=InnoDB DEFAULT CHARSET=latin1;**

Στη συνέχεια η βάση registration.sql συνδέθηκε με τη ιστοσελίδα ώστε με τη χρήση της γλώσσας php να είναι δυνατή η εγγραφή νέων χρηστών στη σελίδα register.php, οι οποίοι θα πρέπει να πληκτρολογούν σωστά το Username, το Email και το Password τους.

Ταυτόχρονα συντελείται έλεγχος για το αν ο χρήστης υπάρχει ήδη μέσω της ομοιότητας της διεύθυνσης email με ήδη υπάρχοντα email στη βάση δεδομένων και αποφεύγεται με χρήση της php να επιλέξει κάποιος ίδιο username με κάποιον άλλον ήδη εγγεγραμμένο χρήστη στη βάση δεδομένων.

Παρομοίως όταν κάποιος προσπαθεί να εισέλθει στην ιστοσελίδα για να έχει πρόσβαση στις επαυξημένες δυνατότητες που του παρέχονται ως μέλος, πρέπει να πληκτρολογήσει ορθά το όνομα χρήστη και τον κωδικό πρόσβασής του. Λειτουργίες που φυσικά διεκπεραιώνονται από τη γλώσσα προγραμματισμού PHP.

**Eνδεικτικά ο κώδικας που χρησιμοποιείται για την εγγραφή (registration) και σύνδεση (login) του χρήστη, από το αρχείο server.php το οποίο κάνουμε include προφανώς στα αρχεία register.php και login.php.**

#### <?php

```
session start();
// Αρχικοποίηση μεταβλητών
$username = "";\text{\AA}email = "":
$errors = array();// Σύνδεση με τη βάση δεδομένων
$db = mysqli_connect('localhost', 'root', '', 'registration');
// REGISTER USER
if (isset($_POST['reg_user'])) {
  // Λήψη όλων των input από την φόρμα συμπλήρωσης του register.php
 $username = mysqli_real_escape_string($db, $_POST['username']);
  $email = mysqli_real_escape_string($db, $_POST['email']);
  $password 1 = mysqli real escape string($db, $ POST['password 1']);
 $password_2 = mysqli_real_escape_string($db, $_POST['password_2']);
 // form validation
  if (empty($username)) { array_push($errors, "Παρακαλώ δώστε όνομα χρήστη"); 
}
  if (empty($email)) { array push($errors,"Παρακαλώ δώστε Email"); }
  if (empty($password_1)) { array_push($errors, "Απαιτείται η συμπλήρωση
κωδικού"); }
 if ($password 1 != $password 2) {
  array push($errors, "Δεν ταιριάζουν οι κωδικοί που δώσατε!");
  }
  // Ελέγχουμε αν υπάρχει χρήστης με το ίδιο username ή email
 $user_check_query = "SELECT * FROM users WHERE username='$username' OR
email='$email' LIMIT 1";
  $result = mysqli query({$db, $user check query)};$user = mysqli_fetch_assoc($result);
  if ($user) { // Αν υπάρχει ο χρήστης
    if ($user['username'] === $username) {
      array_push($errors, "Το όνομα χρήστη υπάρχει ήδη");
    }
    if ($user['email'] === $email) {
      array push($errors, "Το email υπάρχει ήδη");
```
**ΙΣΤΟΣΕΛΙΔΑ ΕΚΛΑΪΚΕΥΜΕΝΗΣ ΑΣΤΡΟΝΟΜΙΑΣ ΓΙΑ ΜΑΘΗΤΕΣ ΚΑΙ ΠΑΙΔΙΑ**

```
}
  }
 // Kάνουμε register τον χρήστη αν δεν υπάρχουν λάθη στη φόρμα προς συπλήρωση
 if (count($errors) == \theta) {
$password = md5($password_1);//Κρυπτογραφούμε τον κωδικό που αποθηκεύεται στη 
βάση για λόγους ασφάλειας
$query = "INSERT INTO users (username, email, password) 
          VALUES('$username', '$email', '$password')";
    mysqli_query($db, $query);
    $_SESSION['username'] = $username;
    $_SESSION['success'] = "Συνδεθήκατε επιτυχώς!";
    header('location: index.php');
  }
}
// LOGIN USER
if (isset($_POST['login_user'])) {
  $username = mysqli_real_escape_string($db, $_POST['username']);
  $password = mysqli real escape string($db, $ POST['password']);
  if (empty($username)) {
    array_push($errors, "Απαιτείται username");
  }
  if (empty($password)) {
    array_push($errors, "Aπαιτείται κωδικός");
  }
  if (count($errors) == \theta) {
    $password = md5 ($password);$query = "SELECT * FROM users WHERE username='$username' AND
password='$password'";
    $results = mysqli_query({$db, $query$});
    if (mysqli_num_rows($results) == 1) {
      $_SESSION['username'] = $username;
      $_SESSION['success'] = "Έχετε συνδεθεί επιτυχώς!";
      header('location: index.php');
    }
else {
      array push($errors, "Λάθος συνδυασμός ονόματος χρήστη / Κωδικού");
    }
  }
```
?>

}

Παρατηρούμε ότι με την προσθήκη κατάλληλων σχολίων εντός του κώδικα γίνονται κατανοητές ευκολότερα από τον αναγνώστη οι εκάστοτε ενέργειες.

Παρομοίως και για τα υπόλοιπα μέρη του κώδικα php.

Tαυτόχρονα σε όποια αρχεία php απαιτείται γίνεται και η αντίστοιχη προσθήκη HTML, CSS και Javascript προκειμένου να διαμορφωθεί καταλλήλως και το μέρος του "Front End".

Ο συνδυασμός των γλωσσών HTML, CSS, JavaScript για το "Front End" και οι γλώσσες προγραμματισμού PHP και MySQL για την ολοκλήρωση του "Back End" χρησιμοποιείται κατά κόρον για τη δημιουργία ολοκληρωμένων ιστοτόπων και έτσι επιλέχθηκε για την πλήρη πραγματοποίηση του προγραμματιστικού μέρους της διπλωματικής διατριβής.

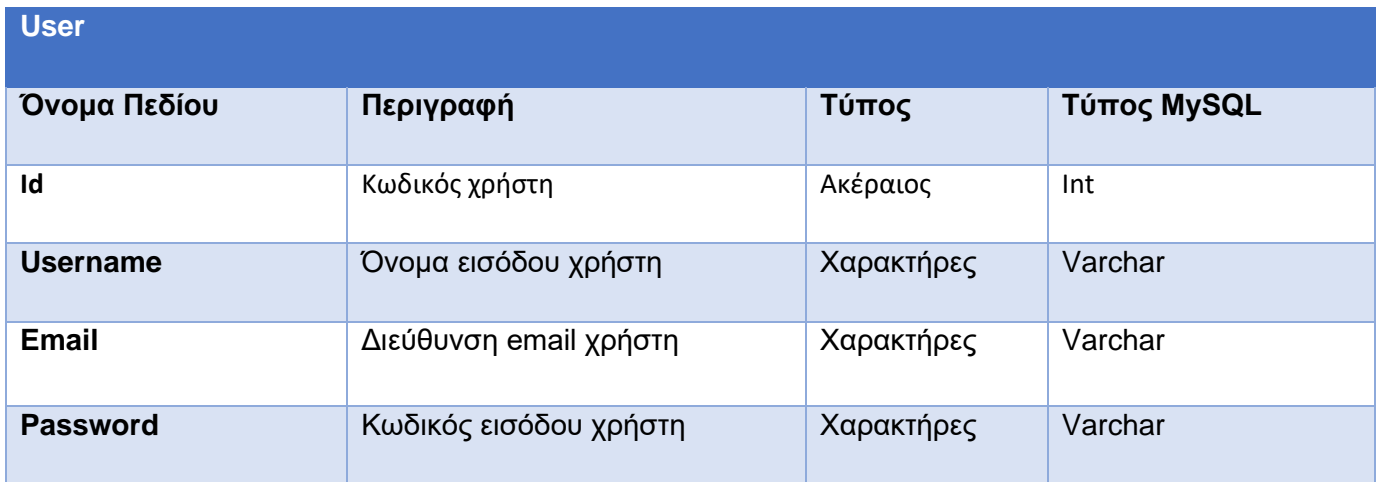

Ο σχεδιασμός της απλής βάσης δεδομένων που χρησιμοποιείται είναι ο εξής:

Πίνακας 1: Οντότητα Users

## **Οντότητα Users**

Κωδικός χρήστη (Primary Key), Όνομα εισόδου χρήστη, Διεύθυνση email χρήστη, Κωδικός εισόδου χρήστη

Κάθε φορά που ο χρήστης συνδέεται εξετάζονται τα username και password, τα οποία και συμπληρώνει στα πεδία «Όνομα χρήστη» και «Κωδικός» αντίστοιχα και με τη σειρά της η PHP φροντίζει με την κατάλληλη κλήση προς τη βάση, ώστε να διασταυρωθεί αν όντως αντιστοιχούν σε πραγματικά στοιχεία αποθηκευμένα στη βάση δεδομένων μας.

# **7. ΑΝΑΛΥΣΗ ΑΠΑΙΤΗΣΕΩΝ**

## **Δράστες**

Σαν δράστες θα είναι ο επισκέπτης και το εγγεγραμμένο μέλος της ιστοσελίδας. Συγκεκριμένα:

**Επισκέπτης:** Στον επισκέπτη επιτρέπεται να έχει πρόσβαση στον περιορισμένο αριθμό φωτογραφιών και βίντεο της σελίδας, να δημιουργήσει νέο λογαριασμό, να ενημερωθεί για τυχόν προσφορές που μπορεί να υπάρχουν εάν απαιτείται χρηματικό αντίτιμο για κάποια δραστηριότητα καθώς και να επικοινωνήσει με την διαχείριση της ιστοσελίδας εφόσον το επιθυμεί.

**Εγγεγραμμένο Μέλος:** Το εγγεγραμμένο μέλος μπορεί να έχει πρόσβαση σε όλες τις φωτογραφίες, τα βίντεο και τις περιγραφές της ιστοσελίδας, να επικοινωνεί αμεσότερα με την διαχείριση και να ενημερώνεται για οποιαδήποτε δραστηριότητα οργανώνεται.

Πιο συγκριμένα έχει τις παρακάτω επιλογές:

- Nα παρακολουθήσει τις ανακοινώσεις εβδομαδιαίων εκδρομών
- Να συνδεθεί (Log In)
- Nα αποσυνδεθεί (Log Out)
- **Να επικοινωνήσει με τη διαχείριση**
- Να προβάλλει όλο το περιεχόμενο των φωτογραφιών και βίντεο
- Να ενημερώνεται για τυχόν νέες προσφορές

Έτσι λοιπόν θα έχουμε το διάγραμμα χρήσης επισκέπτη και εγγεγραμμένου μέλους της επόμενης σελίδας.

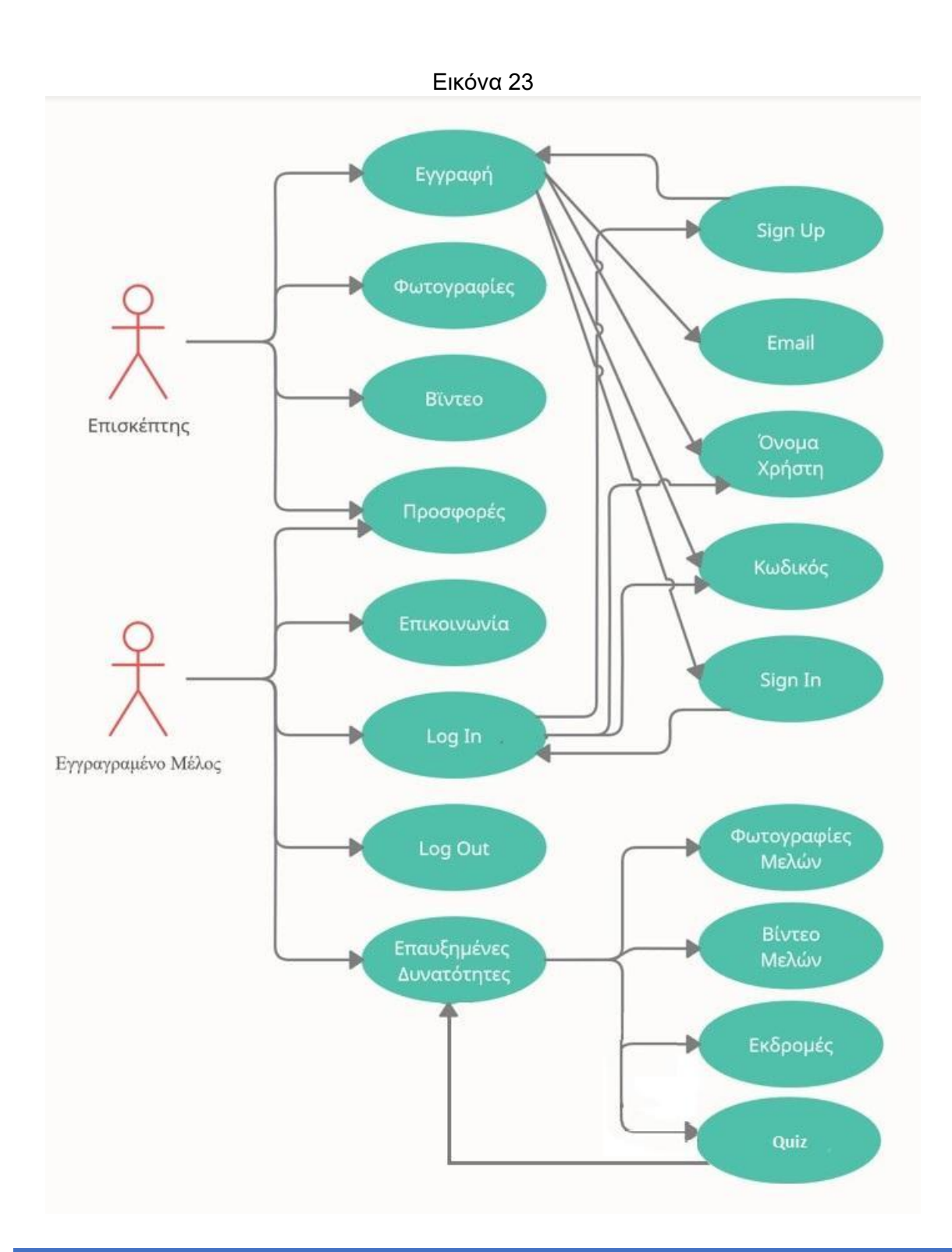

# **7.1 Διάγραμμα χρήσης επισκέπτη και εγγεγραμμένου μέλους**

**ΙΣΤΟΣΕΛΙΔΑ ΕΚΛΑΪΚΕΥΜΕΝΗΣ ΑΣΤΡΟΝΟΜΙΑΣ ΓΙΑ ΜΑΘΗΤΕΣ ΚΑΙ ΠΑΙΔΙΑ**

# **8. H ΘΕΩΡΙΑ ΤΩΝ ΧΡΩΜΑΤΩΝ ΣΤΟΝ ΣΧΕΔΙΑΣΜΟ ΙΣΤΟΣΕΛΙΔΑΣ**

Ο αριθμός των εμπορικών ιστοσελίδων αυξάνεται ραγδαία παγκοσμίως και ο αριθμός των χρηστών του διαδικτύου, κυρίως των κοινωνικών ιστοσελίδων, σημειώνει επίσης δραματική αύξηση. Σχεδόν όλοι χρησιμοποιούν πλέον το Διαδίκτυο καθημερινά και ένα μεγάλο ποσοστό των χρηστών, έχουν τους δικούς τους ισοτόπους.

Είναι λοιπόν πολύ σημαντικό για τον σχεδιασμό των ιστοσελίδων, όπως η ιστοσελίδα που κατασκευάστηκε στα πλαίσια αυτής της διπλωματικής εργασίας, να υπάρχει μια καλύτερη κατανόηση της θεωρίας των χρωμάτων καθώς και το ρόλο που μπορεί να διαδραματίζουν στο σχεδιασμό και τη δημιουργία αποτελεσματικών ιστοσελίδων, ικανών να προσελκύσουν το ενδιαφέρον του επισκέπτη.

Πολλοί προγραμματιστές που σχεδιάζουν ιστοσελίδες, λογισμικό και νέες εφαρμογές, βρίσκουν αρκετές δυσκολίες στο κατά τα άλλα απλό έργο χρωματισμού γραμματοσειρών,πλαισίων και σχημάτων. Ο χρωματισμός είναι ίσως το πιο δύσκολο στοιχείο του γραφικού σχεδιασμού, γιατί ενδεχομένως να υπεισέρχεται συχνά η υποκειμενικότητα του παρατηρητή. Η επιλογή ωστόσο των βέλτιστων χρωμάτων για έναν ιστότοπο έχει μεγάλη σημασία και εξαρτάται σε μεγάλο βαθμό από το θέμα της ιστοσελίδας και από τον χαρακτήρα της εμπλεκόμενης εταιρείας.

Δεδομένου ότι είναι πιο δύσκολο να διαβάσουμε κείμενο σε μια οθόνη από ό, τι είναι σε χαρτί, οι σχεδιαστές πρέπει να είναι ιδιαίτερα προσεκτικοί με τα χρώματα που επιλέγονται για την ιστοσελίδα.

Μερικοί συνδυασμοί χρωματικής αντίθεσης είναι πολύ δύσκολοι και κουράζουν αρκετά το μάτι του αναγνώστη, όπως για παράδειγμα το κίτρινο κείμενο σε μπλε φόντο. Ο λόγος για τον οποίο χρησιμοποιούμε μαύρο κείμενο σε λευκό φόντο τόσο συχνά, είναι επειδή αποτελεί τον ευκολότερο συνδυασμό χρωμάτων για ανάγνωση.

Πολλοί καλοί και κακοί συνδυασμοί χρωμάτων απεικονίζονται στην Εικόνα 24 της επόμενης σελίδας 34.

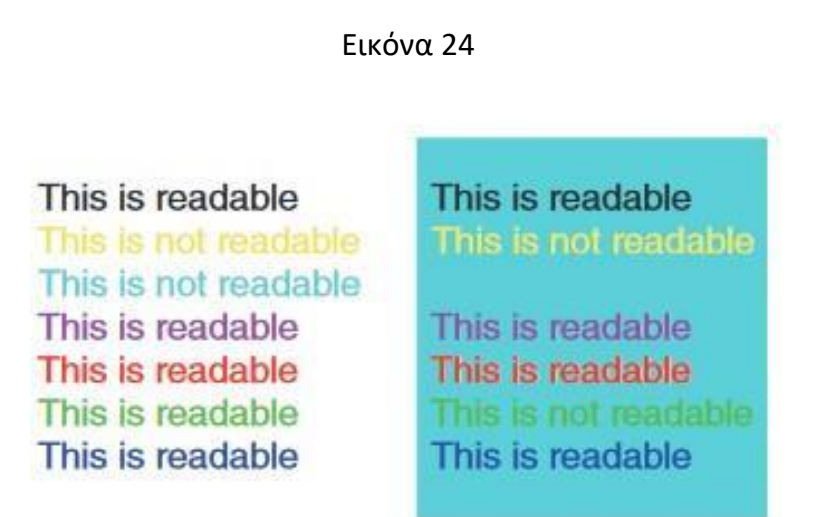

Εκτός της δυσκολίας ανάγνωσης και κούρασης κατά την προσπάθεια, για την πλεοψηφία των ανθρώπων, πρέπει πάντα κατά τον σχεδιασμό μιας ιστοσελίδας να έχουμε υπόψιν ότι περίπου to 10% του πληθυσμού και επομένως κατ'αναλογία περίπου το 10% των επισκεπτών της σελίδας μας, έχουν κάποιου βαθμού δυσχρωματοψία.

Αυτό σημαίνει πως οι χρωματικές επιλογές θα πρέπει να παρέχουν υψηλή αντίθεση (contrast) για τον ανθρώπινο οφθαλμό, κάνοντας το κείμενο ευανάγνωστο για όλους. Για παράδειγμα το κείμενο της φωτογραφίας 24β κουράζει εύκολα μετά από ένα σημείο οποιονδήποτε αναγνώστη, ωστόσο μπορεί να το μετατρέπει εντελώς δυσανάγνωστο για έναν άνθρωπο με αχρωματοψία.

Εικόνα 24β

Any two very dark (or very light) colours are difficult to read for anyone. When that combination includes it is almost impossible for a colourblind person dark (or very light) colours vone. When that combination

Πέραν αυτού του γεγονότος, πρέπει να είμαστε ιδιαίτερα προσεκτικοί κατά την επιλογή των χρωμάτων, καθώς δύναται να έχουν επίσης θετικές και αρνητικές συσχετίσεις στην ψυχολογία των ανθρώπων.

Μέχρις έναν βαθμό αυτό μπορεί να είναι υποκειμενικό αναλόγως με τα βιώματα και τις προτιμήσεις κάθε ανθρώπου, ωστόσο οι χρωματικές συσχετίσεις στην ανθρώπινη ψυχολογία όπως έχουν προκύψει μέσα από ένα μεγάλο πλήθος ερευνών παρατίθενται παρακάτω στη σελίδα 33 (Abacus Design, 2000):

#### **Το κόκκινο:**

Θετικά: αίσθηση δύναμης, δράσης, πάθους και αγάπης Αρνητικά: θυμός, κίνδυνος, ανυπομονησία, τάσεις βίας

#### Που χρησιμοποιείται:

Η υψηλή του ενέργεια το καθιστά εξαιρετική επιλογή για ενεργειακά ποτά, γρήγορα αυτοκίνητα ή σπορ. Φαίνεται να ενισχύει τη διάθεση για δείπνο και είναι ένας καλός συνδυασμός για εστιατόρια (πχ Mc Donald's, GOODY'S).

Μπορεί επίσης να χρησιμοποιηθεί ως χρώμα για να ελκύσουμε την προσοχή σε κάτι πχ σε μια συσκευασία ή παρακινήσουμε τους επισκέπτες να «αγοράσουν τώρα» στον ιστότοπό μας.

#### **Το Κίτρινο:**

Θετικά: ελπίδα, ζεστασιά και ευτυχία, αυθορμητισμός, ελκύει την προσοχή Αρνητικά: προειδοποίηση

#### Που χρησιμοποιείται:

Το κίτρινο είναι μια εξαιρετική επιλογή εάν η ταχύτητα, η διασκέδαση και το χαμηλό κόστος είναι τα επιθυμητά χαρακτηριστικά που θέλουμε να τονίσουμε.

Χρειάζεται όμως προσοχή στη χρήση του με διαφορετικές αποχρώσεις: ένα έντονο κίτρινο θα τραβήξει την προσοχή των ανθρώπων αμέσως και είναι ένας χρήσιμος τρόπος για να τονιστεί ένα σχέδιο, ένα απαλό ή ζεστό κίτρινο μπορεί να φαίνεται επίσης φυσικό και υγιές, ενώ ένα πολύ ανοιχτό ή λαμπερό κίτρινο, μπορεί να φανεί αρκετά τεχνητό.

#### **Το Μπλε:**

Θετικό: ησυχία, υπομονή, άνεση, πίστη και ασφάλεια Αρνητικά: ψυχρότητα

#### Που χρησιμοποιείται:

Αν είναι επιθυμητή η άμεση σύνδεση με τον επαγγελματισμό και την εμπιστοσύνη, τότε το μπλε είναι σίγουρα το πιο κατάλληλο χρώμα. Επίσης η συσχέτισή του με την ηρεμία σημαίνει ότι το μπλε ταιριάζει επίσης αν η επιχείρησή ή η ιστοσελίδα αναφέρεται σε πράγματα όπως χαλάρωση, θεραπεία ή διαλογισμός, επίσης εξαιτίας της σύνδεσής του με την αξιοπιστία μπορεί να χρησιμοποιηθεί σε οικονομικούς οργανισμούς όπως ασφαλιστικές εταιρείες και τράπεζες. Αυτό άλλωστε γίνεται άμεσα αντιληπτό αν περιηγηθούμε σε ιστοσελίδες αυτών των οργανισμών.

## **Το Πορτοκάλι:**

Θετικά: ζεστασιά, ευθυμία, ενθουσιασμός και ενέργεια Αρνητικό: άγνοια, προειδοποίηση

Που χρησιμοποιείται:

Είναι ένα φιλικό χρώμα που διεγείρει τη δράση, έτσι, όπως το κόκκινο, μπορεί να χρησιμοποιηθεί ως χρώμα προφοράς για να τραβήξει τα βλέμματα και να προωθήσει τη δραστηριότητα.

## **Το Μωβ:**

Θετικά: δικαιώματα, πολυπλοκότητα Αρνητικό: μώλωπες ή αρνητικό προμήνυμα ατυχήματος

Που χρησιμοποιείται:

Χρησιμοποιείτε όταν θέλουμε να προκαλέσουμε πολυτελείς και βασιλικές συνδέσεις συνδυάζεται το με χρυσό για αυτό το σκοπό.

Επίσης χρησιμοποιείται όταν θέλουμε να προσθέσετε ένα κομμάτι μυστικισμού και πνευματικότητας. Με προσθήκη του ροζ στον συνολικό χρωματισμό τονίζεται η θηλυκότητα.

## **Το Πράσινο:**

Θετικά: φύση, ανάπτυξη, φρεσκάδα, σταθερότητα, θετική τάση

Αρνητικά: φθόνος, απληστία, ζήλια

Που χρησιμοποιείται:

Η σύνδεση με τη φύση, καθιστά το πράσινο μια άριστη επιλογή για μια μάρκα που θέλει να τονίσει πως είναι φιλική προς το περιβάλλον. Όπως και με το κίτρινο, χρειάζεται προσοχή στο γεγονός ότι ενώ οι απαλές ή πιο ανοιχτές αποχρώσεις του πράσινου μπορούν να αντιπροσωπεύουν τη φύση, οι έντονες θα έχουν το αντίθετο αποτέλεσμα και θα φαίνονται πιο τεχνητές και λιγότερο αρμονικές.

Σε έναν ιστότοπο, μια πράσινη απόχρωση μπορεί να προτείνει σε κάποιου είδους «δράση».

## **Το Μαύρο:**

Θετικό: εκλεπτυσμένο και κομψό, σοβαρό Αρνητικό: δραματικό, θάνατος, αρνητικά συναισθήματα

## Που χρησιμοποιείται:

Αν θέλουμε να μεταδώσουμε μια αίσθηση πολυτέλειας, τότε είναι το κατάλληλο χρώμα. Σε συνδυασμό με ένα χρυσό, ασημί ή γιατί όχι ένα βασιλικό μοβ, θα προσδώσει σε ένα εμπορικό σήμα αέρα κύρους. Από την άλλη πλευρά, το μαύρο μπορεί επίσης να χρησιμοποιηθεί με έντονα χρώματα για αντίθεση και όταν συνδυάζεται με άλλα ισχυρά χρώματα όπως το κόκκινο ή το πορτοκαλί μπορεί να είναι εξαιρετικά εντυπωσιακό αλλά να προκαλεί παράλληλα και αρνητικά συναισθήματα όπως επιθετικότητα ή θρήνο.

## **Λευκό:**

Θετικό: καθαρό, φρέσκο, εύκολο, εμπνέει καλοσύνη και θετικά συναισθήματα Αρνητικό: ουδεέτερο, κρύο, απόμακρο σε ορισμένες περιπτώσεις

## Που χρησιμοποιείται:

Το λευκό τείνει να είναι το χρώμα που χρησιμοποιείται για το φόντο του ιστότοπου καθώς διασφαλίζει ότι το κείμενό θα είναι ευανάγνωστο. Συχνά χρησιμοποιείται επίσης ως δευτερεύον σε συνδυασμό χρωμάτων. Σε συνδυασμό με το απλό μαύρο μπορεί να γίνει όμως αρκετά κλασικό.

## **Καφέ:**

Θετικό: φυσικό, θερμό και φιλικό, ασφάλεια Αρνητικό: απομόνωση και μοναχικότητα

Που χρησιμοποιείται:

Το καφέ είναι ένα ζεστό, ουδέτερο χρώμα που μπορεί να χρησιμοποιηθεί ως φόντο που μεταδίδει ζεστασιά. Σε συνδυασμό με το πράσινο μπορεί να τονίσει άριστα ένα φυσικό ή οργανικό προϊόν. Επίσης μπορεί να χρησιμοποιηθεί για αναφορές σε θέματα κληρονομιάς και παράδοσης.

#### **Γκρι:**

Θετικό: ωριμότητα, αξιοπιστία και υπευθυνότητα Αρνητικό: έλλειψη έκφρασης συναισθήματος

## Που χρησιμοποιείται:

Το γκρι χρησιμοποιείται αν έχουμε μια σοβαρή μάρκα και θέλουμε να επικοινωνήσουμε την ύπαρξη αρχών και σταθερότητας. Σε συνδυασμό με το μπλε επικοινωνεί συντηρητισμό και αξιοπιστία. Είναι στην πραγματικότητα επίσης ένα πολύ δημοφιλές χρώμα στο σχεδιασμό ιστοσελίδων και μερικές φορές εξετάζετε η χρήση του γκρι ως εναλλακτική λύση του λευκού για έναν πιο απαλό φόντο των ιστοτόπων ή ως εναλλακτική λύση για το μαύρο κείμενο ώστε να πετύχουμε λιγότερο σκληρή αντίθεση και ευκολότερη ανάγνωση.

## **Ροζ:**

Θετικό: ρομαντισμός, ευαισθησία και τρυφερότητα Αρνητικό: έλλειψη δύναμης και ανεξαρτησίας, επιφυλακτικότητα

## Που χρησιμοποιείται:

Η χρήση ροζ χρώματος όπως μπορούμε να παρατηρήσουμε εμπορικά, επικοινωνεί το μήνυμα: "αυτό είναι για γυναίκες" και για αυτό το λόγο αν επιθυμούμε την προσέλκυση της γυναικείας αγοράς τότε είναι μια εξαιρετική επιλογή.

## **Μεταλλικά χρώματα, χρυσό, ασημί:**

Θετικό: πλούτος, ευημερία και επιτυχία Αρνητικό: απαιτείται πολύ προσεκτική εφαρμογή τους

## Που χρησιμοποιείται:

Τα μεταλλικά εφέ μπορεί να είναι δύσκολο να αναδημιουργηθούν στο διαδίκτυο, είναι πραγματικά περισσότερα υλικά ή υφές, παρά χρώματα. Ο χρυσός είναι ουσιαστικά ένα λαμπερό κίτρινο, το ασημί είναι λαμπερό γκρι και το χάλκινο λαμπερό καφέ. Ωστόσο πορούμε να πετύχουμε μεταλλικούς τόνους σε έναν ιστότοπο ή σε ένα λογότυπο χρησιμοποιώντας σκίαση και επισήμανση. Επίσης μπορούν να χρησιμοποιηθούν σαν συνδυασμός για την επισήμανση της πολυτέλειας, για παράδειγμα το μαύρο με το χρυσό.

Κατά γενικό κανόνα, ένα κύριο χρώμα και τα ένα ή δύο δευτερεύοντα θα πρέπει να επιλέγονται σύμφωνα με τη συγκεκριμένη αγορά - στόχο που θέλουμε να προσελκύσουμε. Αν χρησιμοποιηθούν πάνω από δύο ή τρία χρώματα τότε οι ιστοσελίδες τείνουν να φαίνονται χαοτικές και δυσκολεύουν τους αναγνώστες κατά την περιήγησή τους.

Το λιγόμενο «Keep it simple» είναι μία από τις βασικές φράσεις που πρέπει πάντα να έχουμε κατά νου επιλέγοντας τα χρώματα.

Όταν λαμβάνεται η απόφαση για το ποιοι συνδυασμοί χρωμάτων είναι οι βέλτιστοι, τότε θα πρέπει να επανεξεταστεί ένας αριθμός διαφορετικών χρωμάτων για να εκτιμηθεί ποιος εν τέλει μεταφέρει το σωστό μήνυμα και αν ταυτόχρονα υπάρχει χρωματική αρμονία.

Η επιλογή χρώματος είναι ζωτικής σημασίας για το σχεδιασμό ενός επιχειρηματικού ιστότοπου μιας εταιρείας και πρέπει να επιλεγεί με μεγάλη προσοχή.

# **8.1 Επιλογή χρωμάτων για τη δική μας ιστοσελίδα**

Έτσι λοιπόν έχοντας υπόψιν μας όλα τα παραπάνω, επιλέξαμε το κίτρινο χρώμα στο λογότυπό μας και μετά ένα συνδυασμό στις γραμματοσειρές και την μπάρα διευθύνσεων, σκουρόχρωμων μαύρων αποχρώσεων και του λευκού ως το ουδέτερο χρώμα του φόντου της σελίδας.

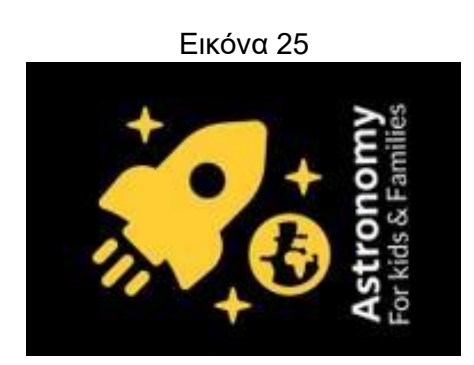

Όπως είδαμε το κίτρινο χρησιμοποιείται εάν η ταχύτητα, η διασκέδαση και το χαμηλό κόστος είναι τα επιθυμητά χαρακτηριστικά που θέλουμε να τονίσουμε. Και ακριβώς αυτά θέλουμε να προβάλλουμε σε έναν ιστότοπο που προσφέρει κατά το μεγαλύτερο μέρος δωρεάν δραστηριότητες και πληροφορίες, ζητώντας από το κοινό του, μόνο την εγγραφή του ως μέλος στην ιστοσελίδα.

Φυσικά δεν ξεχνάμε ότι το ηλικιακό κοινό που απευθυνόμαστε είναι στη μεγάλη πλειοψηφία του παιδιά, και έτσι χρειαζόμαστε έναν συνδυασμό χρωμάτων που προσελκύουν άμεσα την προσοχή μας, χωρίς να περιέχονται κουραστικές περιγραφές ολόκληρων κειμένων που απευθύνονται συνήθως σε μεγαλύτερες ηλικίες.

Η αντίθεση του κίτρινου με το μαύρο χρώμα (Εικόνα 26) μπορεί να προκαλεί έναν εντυπωσιακό συνδυασμό που ελκύει την προσοχή και ταυτόχρονα «δένει» καλύτερα με το σκούρο μαύρο χρώμα που κυριαρχεί στο διάστημα (μιας και η σελίδα μας αφορά την προώθηση μας αστρονομίας).

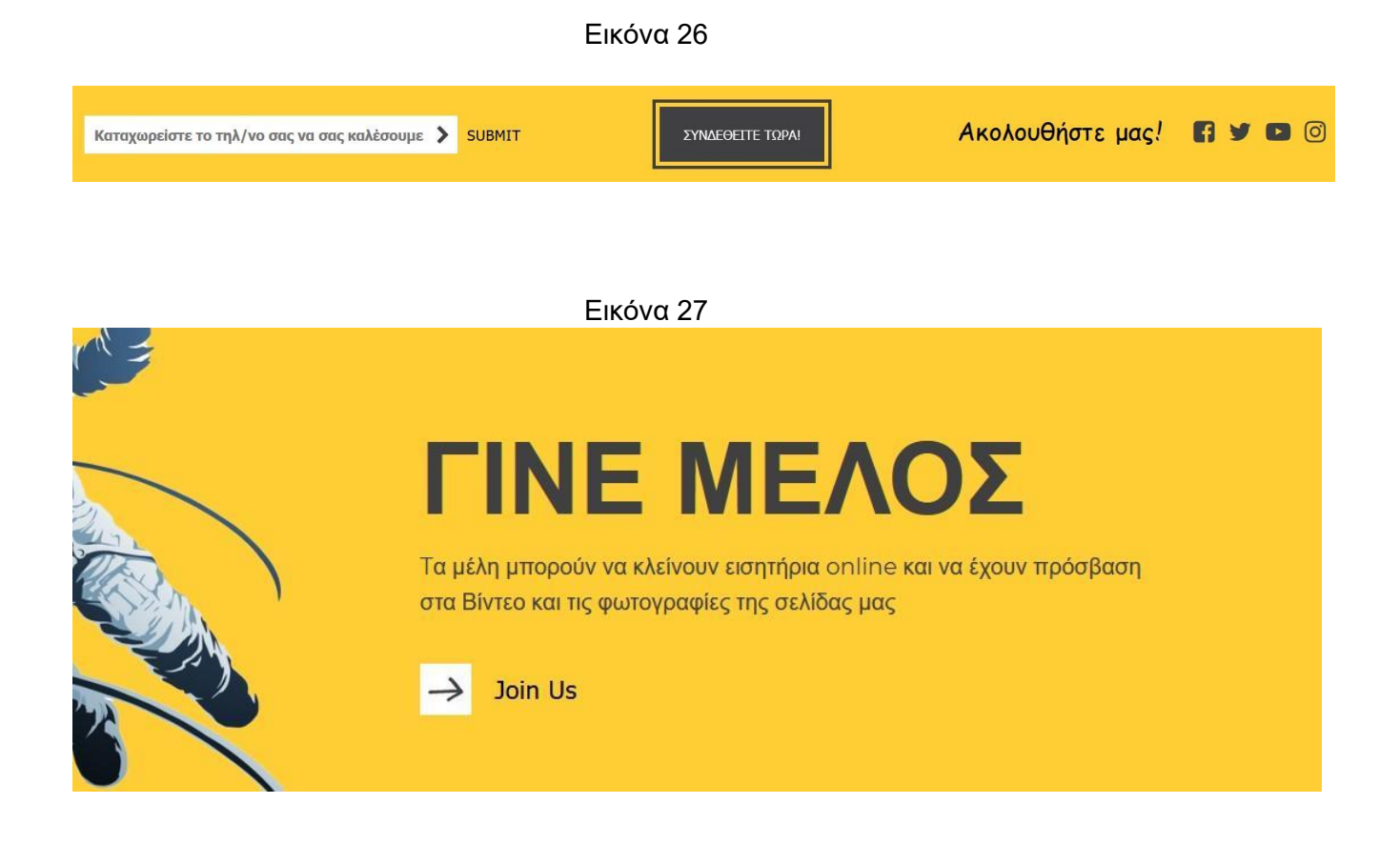

Μας ακριβώς επειδή βρίσκονται ακόμα στην παιδική μας ηλικία διακρίνονται από αυθορμητισμό, και σύμφωνα με τη χρωματική θεωρία, το κίτρινο και το πορτοκαλί χρώμα είναι αυτά που αντιπροσωπεύουν καλύτερα αυτή μας την τάση.

Παράλληλα προάγουν και περισσότερο την ενεργητικότητα, προσπαθώντας έτσι να δώσουν το μήνυμα στα παιδιά ότι η ένταξή μας στην ομάδα μας και η ενασχόλησή μας με το αντικείμενο μας αστρονομίας, θα είναι μια ευχάριστη δραστηριότητα γεμάτη ενεργητικότητα, διασκέδαση και αυθορμητισμό, ενώ παράλληλα θα μαθαίνουν για τα μυστήρια του σύμπαντος που τόσο πολύ εξάπτουν την φαντασία των παιδιών μας μας ηλικίας και όχι μόνο.

Τέλος επιλέξαμε γραφικά σχέδια, σχεδιασμένα με τέτοιο τρόπο ώστε να ενισχύουν με τη σειρά μας τον αυθορμητισμό και να επικοινωνούν την ενεργητικότητα.

Χαρακτηριστικά μπορούμε να δούμε τα βέλη (εσκεμμένα ανισοσκελή) που χρησιμοποιούνται στην υπόδειξη επιλογών μας για παράδειγμα βλέπουμε στην Εικόνα 28 παρακάτω.

# Εικόνα 28 Το σύμπαν

Παράλληλα, πέραν μας χρωματικής επένδυσης, με τα κινούμενα γραφικά και βίντεο που προστίθενται σε διάφορα μέρη μας σελίδας, προσπαθούμε να κάνουμε το στιλιστικό κομμάτι ακόμα πιο ενδιαφέρον για μας παιδικές ηλικίες.

Για παράδειγμα η επιλογή εγγραφή τώρα εμφανίζεται στην οθόνη μόλις ο χρήστης προβάλλει το αντίστοιχο περιεχόμενο.

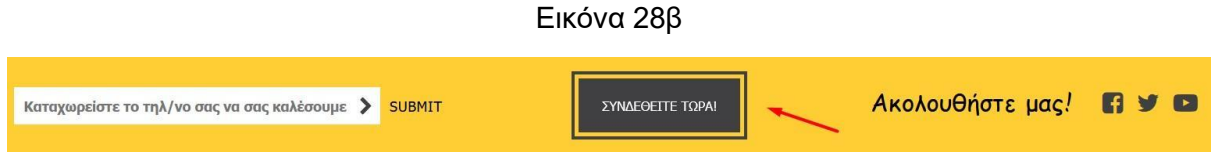

Ο αστροναύτης στην εικόνα 29 εμφανίζεται για λίγα δευτερόλεπτα μόλις φορτώσει η σελίδα.

Τα εφέ διαχειρίζονται σε μεγάλο βαθμό από τη γλώσσα CSS.

Aρχικά εντός της κλάσης τοποθετούμε όπως μπορούμε να δούμε και στον κώδικα παρακάτω το όνομα του γραφικού keyframe που θέλουμε να ενεργοποιήσουμε, έχοντας προσδώσει τον χρόνο διαρκείας και άλλα χαρακτηριστικά. Στη συνέχεια χρησιμοποιούμε τα Keyframes για να περιγράψουμε με ακρίβεια την κίνηση, τις ιδιότητες και τη διάρκεια των χρησιμοποιούμενων γραφικών.

```
.astrokids {
 position: absolute;
 top: 250px;
 left: -350px;
 animation: astro 4.6s ease-out forwards;
}
@keyframes astro {
 24% {
   top: 340px;
   left: 0px;
 }
 91% {
   left: 0px;
   top: 340px;
   opacity: 1;
  }
 100% {
   opacity: 0;
   top: 680px;
   left: 0px;
  }
}
```
Εικόνα 29

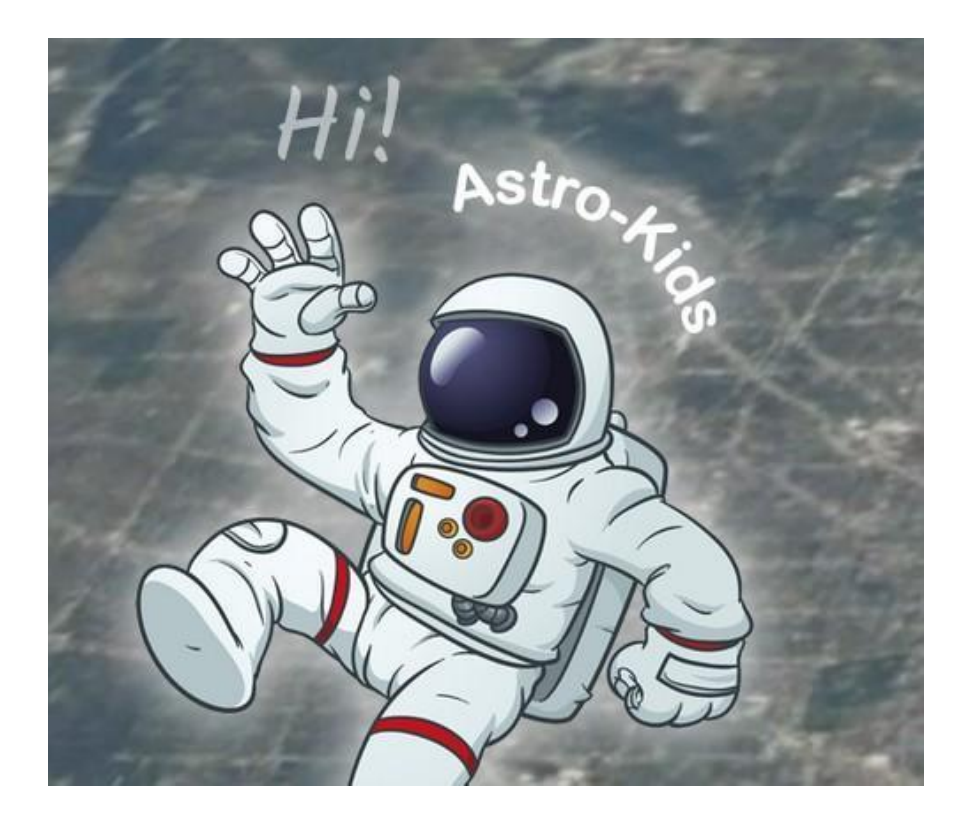

Παράλληλα έχοντας χρησιμοποιήσει τον συνδυασμό μαύρου και κίτρινου χρώματος γενικά στη σελίδα μας, μας σελίδες που αφορούν την προβολή φωτογραφιών και βίντεο, προσθέτουμε σαν φόντο στο Background τον σκοτεινό διαστημικό ουρανό με την ύπαρξη αστέρων επιβεβαιώνοντας μας χρωματικές μας επιλογές ενώ παράλληλα εισάγουμε τον επισκέπτη σε μεγαλύτερο βαθμό στη θεματολογία του ιστοτόπου.

# **8.2 Χρωματική αρμονία**

Γενικά μπορεί να λεχθεί με έναν πολύ απλό ορισμό ότι η αρμονία είναι κάτι που είναι ευχάριστο στο μάτι. Προσελκύει τον θεατή και δημιουργεί μια εσωτερική αίσθηση τάξης και μια ισορροπία στο οπτικό ερέθισμα. Όταν κάτι δεν είναι αρμονικό, τείνει να είναι χαοτικό.

Ο άνθρωπος τείνει να απορρίπτει αισθητικά αυτό που δεν μπορεί να οργανώσει οπτικά και αυτό που δεν μπορεί να παρουσιάσει με μια λογική δομή. Από την άλλη πλευρά μας, ένα υπερβολικά δομημένο και ψυχρό χρωματικά σχεδιαστικό περιβάλλον, ίσως οδηγήσει οπτικά σε «υποδιέγερση», ενώ ταυτόχρονα η υπερβολική πολυπλοκότητα και τα έντονα χρώματα ενδεχομένως οδηγούν σε υπερδιέγερση.

Ακριβώς για αυτό το λόγο απαιτείται να επιτευχθεί μία δυναμική ισορροπία ανάμεσα σε αυτές μας δύο τάσεις, μας έγινε και κατά τον σχεδιασμό μας ιστοσελίδας "Astronomy for Kids" με την ύπαρξη χρωματικής και δομικής οργάνωσης από τη μία και ορισμένων ανισοσκελών και ζωγραφισμένων με ελαφριά τάξη σχημάτων από την άλλη (Εικόνα 28).

Επίσημα σαν ορισμός, η αρμονία μπορεί να οριστεί ως μια διάταξη τμημάτων οπτικών εμπειριών που είναι ευχάριστα και καλαίσθητα στον ανθρώπινο οφθαλμό. Ενεργοποιεί την προσοχή του θεατή και δημιουργεί μια αίσθηση τάξης και μια οπτική ισορροπία. Όπως είδαμε, όταν κάτι δεν είναι αρμονικό, είναι είτε βαρετό είτε χαοτικό. Στο ένα άκρο είναι μια οπτική εμπειρία που είναι τόσο ήπια και ο θεατής δεν ασχολείται διότι ο ανθρώπινος εγκέφαλος θα απορρίψει τις υπο-διεγερτικές πληροφορίες ενώ στο άλλο άκρο είναι μια οπτική εμπειρία που είναι τόσο υπερβολική και χαοτική ώστε έτσι ο ανθρώπινος εγκέφαλος να την απορρίψει διότι εκ φύσεως απορρίπτει κάτι που δεν μπορεί να οργανώσει και δεν μπορεί να καταλάβει.

Η οπτική εργασία στη σελίδα μας απαιτεί να παρουσιάσουμε μια λογική δομή. Όπως διαφαίνεται στην εικόνα 30 επιχειρείται η πραγμάτωση της οπτικής εμπειρίας με τον πλέον κατάλληλο τρόπο, επιλέγοντας τα κατάλληλα χρώματα, την κατάλληλη δομή, τη γραμματοσειρά και τα γραφικά σχέδια εκείνα που παραπέμπουν στο στόχο της ιστοσελίδας μας.

#### Εικόνα 30

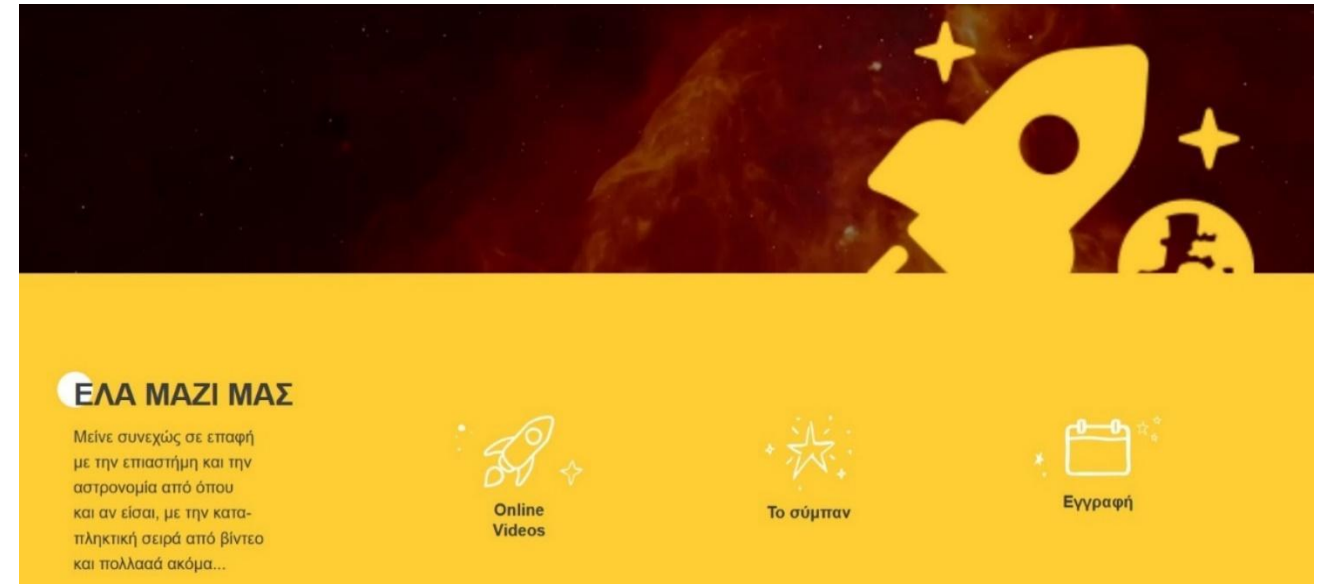

# **8.3 Xρωματισμός με HTML και CSS**

Στον σχεδιασμό και την υλοποίηση ιστοσελίδων χρησιμοποιούνται οι γλώσσες HTML και CSS και έτσι αυτές ακριβώς μας δύο γλώσσες χρησιμοποιήσαμε και εμείς, δίνοντας κυρίως μεγαλύτερη βαρύτητα στη χρήση μας γλώσσας CSS.

Tα χρώματα παρουσιάζονται σαν μας συνδυασμός του Μπλε, του Κόκκινου και του Πράσινου κατά το γνωστό RGB πρότυπο και περιγράφονται είτε με το σύστημα Hex Color Code (πχ #000000 για το μαύρο και #FFFFFF για το άσπρο), όπου τα πρώτα δύο ψηφία αφορούν την ένταση του κόκκινου χρώματος, τα επόμενα δύο την ένταση του πράσινου και τέλος τα τελευταία δύο, την ένταση του μπλε.

Έτσι το κόκκινο αναπαρίσταται για παράδειγμα ως #FF0000, αφού η αναγραφόμενη ένταση του χρώματος δύναται να ξεκινά από την πλήρη έλλειψη του, δηλαδή 00, μόλις φτάσει στο 9 πλέον περνά στην αγγλική αλφαβήτα και φθάνει σε μέγιστο βαθμό στο γράμμα F. Δηλαδή στην ποσότητα FF.

Στο σύσημα rgb ή rgba τα χρώματα παρουσιάζεται εντός μας παρένθεσης rgb(RED,GREEN,BLUE) με μας αναγραφόμενες τιμές στο εσωτερικό, να παίρνουν τιμές από 0 για πλήρη απουσία του συγκεκριμένου χρώματος, μέχρι 255. Μας υπάρχει και η δυνατότητα του rgba() με τη διαφορά ότι στο τέλος προστίθεται το μέγεθος μας αδιαφάνειας που ορίζει πόσο διαφανές ή όχι θα είναι ένα χρώμα, με 0 για εντελώς διαφανές έως 1 για πλήρη αδιαφάνεια.

Σε κάθε περίπτωση, όλα τα χρώματα που χρησιμοποιήθηκαν στην κατασκευή μας ιστοσελίδας μας, είναι συνδυασμός όλων αυτών των τιμών που προκύπτουν από αυτά τα δύο συστήματα χρωματικού προσδιορισμού.

Ενδεικτικά το μοντέλο χρωματισμού RGB και οι συνδυασμοί των χρωμάτων του στην εικόνα 31 της σελίδας 48.

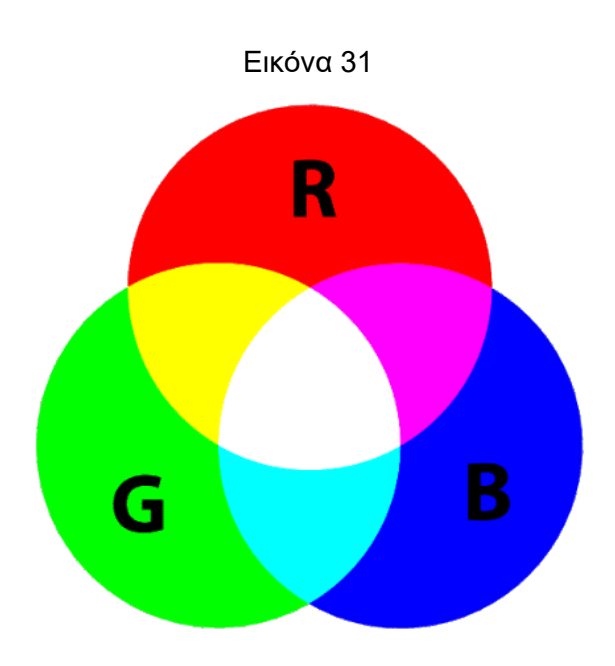

Ανακεφαλαιώνοντας, γενικά η θεωρία των χρωμάτων περιλαμβάνει πληθώρα ορισμών, εννοιών και εφαρμογών σχεδιασμού.

Ωστόσο, υπάρχουν τρεις βασικές κατηγορίες θεωρίας χρωμάτων, τις οποίες αναλύσαμε και συνοψίζοντας είναι οι εξής:

- **●** Ο χρωματικός κύκλος
- Η αρμονία των χρωμάτων
- Το πλαίσιο του τρόπου χρήσης.

Ο μεγάλος φυσικός Ισαάκ Νεύτωνας ανέπτυξε το πρώτο κυκλικό διάγραμμα χρωμάτων το 1666. Έκτοτε, επιστήμονες και καλλιτέχνες μελέτησαν και σχεδίασαν πολυάριθμες παραλλαγές.

Ενδεικτικά το κυκλικό αυτό διάγραμμα παρουσιάζεται στην εικόνα 32.

Σε κάθε περίπτωση στα πλαίσια της παρούσης διπλωματικής διατριβής, χρησιμοποιήθηκαν οι χρωματισμοί της HTML και CSS, ενώ τα γραφικά σχέδια αντλήθηκαν από το διαδίκτυο προσεκτικά χωρίς να υπόκεινται σε πνευματικά δικαιώματα τρίτων, όπως άλλωστε δηλώνεται και στη σελίδα 49.

Tο logo της ιστοσλέδας μας σχεδιάστηκε με τη βοήθεια του ιστοτόπου www.freelogodesign.org

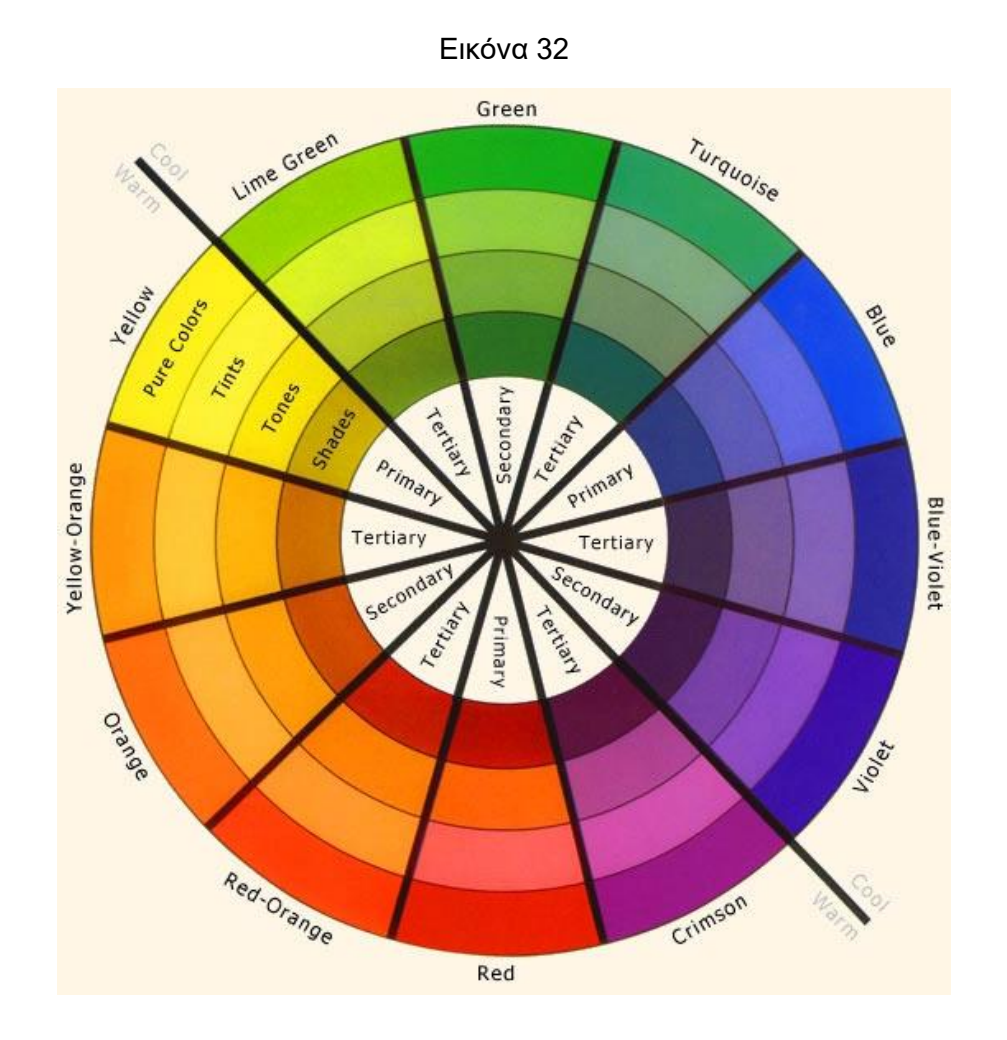

# **9. ΤΕΧΝΟΛΟΓΙΕΣ ΠΟΥ ΧΡΗΣΙΜΟΠΟΙΗΘΗΚΑΝ**

## **PHP**

Η PHP είναι μια ευρέως χρησιμοποιούμενη γλώσσα γενικού σκοπού ανοικτού κώδικα και είναι ιδιαίτερα κατάλληλη για την ανάπτυξη εφαρμογών ιστού έχοντας την δυνατότητα να ενσωματωθεί σε HTML.

Οι σελίδες PHP περιέχουν HTML με ενσωματωμένο κώδικα. Ο κώδικας PHP περικλείεται σε ειδικές «αγκύλες» έναρξης και λήξης <? Php ?> που μας επιτρέπουν να μεταβούμε αλλά και να εξέλθουμε από τη "λειτουργία PHP". Αυτό που διακρίνει την PHP από γλώσσες όπως η JavaScript είναι ότι ο κώδικας εκτελείται στο διακομιστή, δημιουργώντας αρχείο HTML το οποίο στη συνέχεια αποστέλλεται στον πελάτη. Ο πελάτης θα λάβει τα αποτελέσματα της εκτέλεσης αυτού του σεναρίου. Το προσόν στη χρήση της PHP είναι ότι είναι εξαιρετικά απλή για έναν αρχάριο, αλλά ταυτόχρονα προσφέρει πολλές προηγμένες δυνατότητες για έναν επαγγελματία προγραμματιστή.

Η PHP θεωρείται η καλύτερη επιλογή για την δημιουργία δυναμικών εφαρμογών που επικοινωνούν με βάσεις δεδομένων, ένας βασικός λόγος για να την επιλέξουμε είναι ότι διαθέτει ενσωματωμένες συναρτήσεις που επικοινωνούν με μεγάλο αριθμό εμπορικών συστημάτων βάσεων δεδομένων.

## **MySQL**

Η MySQL είναι ένα σύστημα διαχείρισης σχεσιακών βάσεων δεδομένων (RDBMS) που αναπτύχθηκε από την Oracle και βασίζεται στη δομημένη γλώσσα ερωτημάτων (SQL).

Μια βάση δεδομένων είναι μια δομημένη συλλογή δεδομένων. Μπορεί να είναι οτιδήποτε, από μια απλή λίστα αγορών έως μια συλλογή εικόνων ή ακόμα και ένας τηλεφωνικός κατάλογος. Συγκεκριμένα, μια σχεσιακή βάση δεδομένων είναι ένα ψηφιακό σύστημα που συλλέγει δεδομένα και τα οργανώνει σύμφωνα με ένα σχεσιακό μοντέλο. Σε αυτό το μοντέλο, οι πίνακες αποτελούνται από γραμμές και στήλες και οι σχέσεις μεταξύ στοιχείων δεδομένων ακολουθούν όλες μια αυστηρή λογική δομή. Η MySQL είναι αναπόσπαστο μέρος πολλών από τις πιο δημοφιλείς εφαρμογές λογισμικού. Η φύση ανοικτού κώδικα, η σταθερότητα και το πλούσιο σύνολο δυνατοτήτων, σε συνδυασμό με τη συνεχή ανάπτυξη και υποστήριξη της Oracle, σημαίνει ότι οι οργανισμοί που είναι σημαντικοί για το διαδίκτυο, όπως το Facebook, το Flickr, το Twitter, η Wikipedia και το YouTube, χρησιμοποιούν όλοι τους MySQL στο backend.

Επομένως κατανοούμε ότι η MySQL είναι ένας πολυνηματικός διακομιστής πολλαπλών χρηστών. Χρησιμοποιεί την SQL, την τυπική γλώσσα "ερωτημάτων" για βάσεις δεδομένων, παγκoσμίως.

## **MySQL WorkBench**

Το MySQL Workbench είναι ένα ενοποιημένο εργαλείο που χρησιμοποιείται στην αρχιτεκτονική των βάσεων δεδομένων. Το MySQL Workbench παρέχει μοντελοποίηση δεδομένων, ανάπτυξη SQL και ολοκληρωμένα εργαλεία διαχείρισης για διαμόρφωση του διακομιστή, διαχείριση των χρηστών, δημιουργία αντιγράφων ασφαλείας και πολλά ακόμα. Είναι διαθέσιμο σε Windows, Linux και Mac OS X.

Το MySQL Workbench παρέχει οπτικά εργαλεία για τη δημιουργία, εκτέλεση και βελτιστοποίηση queries στην SQL. Ο πίνακας συνδέσεων της βάσης δεδομένων επιτρέπει στους προγραμματιστές να διαχειρίζονται εύκολα τυπικές συνδέσεις βάσεων δεδομένων, συμπεριλαμβανομένου του MySQL Fabric. Το πρόγραμμα περιήγησης παρέχει άμεση πρόσβαση σε σχήματα βάσης δεδομένων και αντικείμενα.

## **ΧΑΜPP**

H εφαρμογή XAMPP είναι ένα πακέτο προγραμμάτων ελεύθερου λογισμικού ανοικτού κώδικα, το οποίο περιέχει το εξυπηρετητή ιστοσελίδων Apache, το εργαλείο για την διαχείριση βάσεων δεδομένων phpMyAdmin, τον εξυπηρετητή βάσεων δεδομένων MySQL και ένα διερμηνέα για κώδικα γραμμένο σε PHP και Perl.

## **HTML**

Η HTML (αρχικοποίηση του [αγγλικού](https://el.wikipedia.org/wiki/%CE%91%CE%B3%CE%B3%CE%BB%CE%B9%CE%BA%CE%AC) **H**yper**T**ext **M**arkup **L**anguage, [ελλ.](https://el.wikipedia.org/wiki/%CE%95%CE%BB%CE%BB%CE%B7%CE%BD%CE%B9%CE%BA%CE%AC) Γλώσσα Σήμανσης Υπερκειμένου) είναι η κύρια [γλώσσα σήμανσης](https://el.wikipedia.org/wiki/%CE%93%CE%BB%CF%8E%CF%83%CF%83%CE%B1_%CF%83%CE%AE%CE%BC%CE%B1%CE%BD%CF%83%CE%B7%CF%82) για τις [ιστοσελίδες,](https://el.wikipedia.org/wiki/%CE%99%CF%83%CF%84%CE%BF%CF%83%CE%B5%CE%BB%CE%AF%CE%B4%CE%B1) και τα στοιχεία της είναι τα βασικά δομικά στοιχεία των ιστοσελίδων.

Η HTML γράφεται υπό μορφή [στοιχείων HTML](https://el.wikipedia.org/w/index.php?title=%CE%A3%CF%84%CE%BF%CE%B9%CF%87%CE%B5%CE%AF%CE%B1_HTML&action=edit&redlink=1) τα οποία αποτελούνται από *ετικέτες* (tags), οι οποίες περικλείονται μέσα σε σύμβολα «μεγαλύτερο από» και «μικρότερο από» (για παράδειγμα <html>), μέσα στο περιεχόμενο της ιστοσελίδας. Οι ετικέτες HTML συνήθως λειτουργούν ανά ζεύγη (για παράδειγμα <h1> και </h1>), με την πρώτη να ονομάζεται *ετικέτα έναρξης* και τη δεύτερη *ετικέτα λήξης* (ή σε άλλες περιπτώσεις *ετικέτα ανοίγματος* και *ετικέτα κλεισίματος* αντίστοιχα). Ανάμεσα στις ετικέτες, οι σχεδιαστές ιστοσελίδων μπορούν να τοποθετήσουν κείμενο, πίνακες, εικόνες κλπ.

Ο σκοπός ενός [web browser](https://el.wikipedia.org/wiki/Web_browser) είναι να διαβάζει τα έγγραφα HTML και να τα συνθέσει σε σελίδες που μπορεί κανείς να διαβάσει ή να ακούσει. Ο browser δεν εμφανίζει τις ετικέτες HTML, αλλά τις χρησιμοποιεί για να παρουσιάσει το περιεχόμενο της σελίδας.

Τα στοιχεία της HTML χρησιμοποιούνται για να κτίσουν όλους του ιστότοπους. Η HTML επιτρέπει την ενσωμάτωση εικόνων και άλλων αντικειμένων μέσα στη σελίδα, και μπορεί να χρησιμοποιηθεί για να εμφανίσει διαδραστικές φόρμες. Παρέχει τις μεθόδους δημιουργίας δομημένων εγγράφων (δηλαδή εγγράφων που αποτελούνται από το περιεχόμενο που μεταφέρουν και από τον κώδικα μορφοποίησης του περιεχομένου) καθορίζοντας δομικά [σημαντικά](https://el.wikipedia.org/wiki/%CE%A3%CE%B7%CE%BC%CE%B1%CF%83%CE%B9%CE%BF%CE%BB%CE%BF%CE%B3%CE%AF%CE%B1) στοιχεία για το κείμενο, όπως κεφαλίδες, παραγράφους, λίστες, συνδέσμους, παραθέσεις και άλλα. Μπορούν επίσης να ενσωματώνονται [σενάρια εντολών](https://el.wikipedia.org/w/index.php?title=%CE%A3%CE%B5%CE%BD%CE%AC%CF%81%CE%B9%CE%BF_%CE%B5%CE%BD%CF%84%CE%BF%CE%BB%CF%8E%CE%BD&action=edit&redlink=1) σε γλώσσες όπως η [JavaScript,](https://el.wikipedia.org/wiki/JavaScript) τα οποία επηρεάζουν τη συμπεριφορά των ιστοσελίδων HTML και από στατικές τις κάνουν διαδραστικές.

## **CSS**

H Cascading Style Sheets (CSS) είναι μια γλώσσα που χρησιμοποιείται για την περιγραφή της παρουσίασης ενός εγγράφου γραμμένου σε γλώσσα σήμανσης όπως η HTML. H CSS αποτελεί ακρογωνιαίο λίθο της τεχνολογίας του Παγκόσμιου Ιστού, παράλληλα με την HTML και την JavaScript. H CSS έχει σχεδιαστεί για να επιτρέπει τον διαχωρισμό της παρουσίασης και του περιεχομένου, συμπεριλαμβανομένης της διάταξης, των χρωμάτων και των γραμματοσειρών. Αυτός ο διαχωρισμός μπορεί να βελτιώσει την προσβασιμότητα στο περιεχόμενο, να προσφέρει περισσότερη ευελιξία και έλεγχο κατά την παρουσίαση, να επιτρέψει σε πολλές ιστοσελίδες να μοιραστούν τη μορφοποίηση μέσω του ξεχωριστού αρχείου .css που μειώνει την πολυπλοκότητα και την επανάληψη του δομικού περιεχομένου.

Χρησιμοποιείται δηλαδή για τον έλεγχο της εμφάνισης ενός εγγράφου που γράφτηκε στις γλώσσες [HTML](https://el.wikipedia.org/wiki/HTML) και [XHTML,](https://el.wikipedia.org/w/index.php?title=XHTML&action=edit&redlink=1) δηλαδή για τον έλεγχο της εμφάνισης μιας [ιστοσελίδας](https://el.wikipedia.org/wiki/%CE%99%CF%83%CF%84%CE%BF%CF%83%CE%B5%CE%BB%CE%AF%CE%B4%CE%B1) και γενικότερα ενός [ιστοτόπου.](https://el.wikipedia.org/wiki/%CE%99%CF%83%CF%84%CF%8C%CF%84%CE%BF%CF%80%CE%BF%CF%82) Η CSS είναι μια γλώσσα υπολογιστή προορισμένη να αναπτύσσει στυλιστικά μια ιστοσελίδα δηλαδή να διαμορφώνει περισσότερα χαρακτηριστικά, χρώματα, στοίχιση και δίνει περισσότερες δυνατότητες σε σχέση με την html. Για μια όμορφη και καλοσχεδιασμένη ιστοσελίδα η χρήση της CSS κρίνεται ως απαραίτητη.

H CSS έχει επίσης κανόνες για εναλλακτική μορφοποίηση στην περίπτωση που το περιεχόμενο προβάλλεται σε μια κινητή συσκευή.

#### **Javascript**

Η JavaScript είναι μια γλώσσα προγραμματισμού που επιτρέπει την εφαρμογή πολύπλοκων λειτουργιών σε ιστοσελίδες και χρησιμοποιείται στην προβολή και κατασκευή διαδραστικών χαρτών, κινούμενων 2D/ 3D γραφικών καθώς και σε πολλές ακόμα εφαρμογές ευρέως φάσματος, από τη μηχανική μάθηση, μέχρι τον προγραμματισμό σε επίπεδο backend. Είναι μία [διερμηνευμένη](https://el.wikipedia.org/wiki/%CE%94%CE%B9%CE%B5%CF%81%CE%BC%CE%B7%CE%BD%CE%AD%CE%B1%CF%82_(%CF%85%CF%80%CE%BF%CE%BB%CE%BF%CE%B3%CE%B9%CF%83%CF%84%CE%AD%CF%82)) [γλώσσα προγραμματισμού](https://el.wikipedia.org/wiki/%CE%93%CE%BB%CF%8E%CF%83%CF%83%CE%B1_%CF%80%CF%81%CE%BF%CE%B3%CF%81%CE%B1%CE%BC%CE%BC%CE%B1%CF%84%CE%B9%CF%83%CE%BC%CE%BF%CF%8D) για ηλεκτρονικούς υπολογιστές.

Αρχικά αποτέλεσε μέρος της υλοποίησης των [φυλλομετρητών Ιστού,](https://el.wikipedia.org/wiki/%CE%A6%CF%85%CE%BB%CE%BB%CE%BF%CE%BC%CE%B5%CF%84%CF%81%CE%B7%CF%84%CE%AE%CF%82) ώστε τα σενάρια από την πλευρά του πελάτη (client-side scripts) να μπορούν να [επικοινωνούν με τον χρήστη,](https://el.wikipedia.org/wiki/%CE%93%CF%81%CE%B1%CF%86%CE%B9%CE%BA%CE%AE_%CE%B4%CE%B9%CE%B5%CF%80%CE%B9%CF%86%CE%AC%CE%BD%CE%B5%CE%B9%CE%B1_%CF%87%CF%81%CE%AE%CF%83%CF%84%CE%B7) να ανταλλάσσουν δεδομένα [ασύγχρονα](https://el.wikipedia.org/wiki/Ajax_(%CF%80%CF%81%CE%BF%CE%B3%CF%81%CE%B1%CE%BC%CE%BC%CE%B1%CF%84%CE%B9%CF%83%CE%BC%CF%8C%CF%82)) και να αλλάζουν δυναμικά το [περιεχόμενο του](https://el.wikipedia.org/w/index.php?title=Document_Object_Model&action=edit&redlink=1)  [εγγράφου](https://el.wikipedia.org/w/index.php?title=Document_Object_Model&action=edit&redlink=1) που εμφανίζεται. Η JavaScript είναι μια γλώσσα σεναρίων που βασίζεται στα πρωτότυπα (prototype-based), είναι [δυναμική,](https://el.wikipedia.org/w/index.php?title=%CE%94%CF%85%CE%BD%CE%B1%CE%BC%CE%B9%CE%BA%CE%AE_%CE%B3%CE%BB%CF%8E%CF%83%CF%83%CE%B1&action=edit&redlink=1) με [ασθενείς τύπους](https://el.wikipedia.org/w/index.php?title=%CE%91%CF%83%CE%B8%CE%B5%CE%BD%CE%B5%CE%AF%CF%82_%CF%84%CF%8D%CF%80%CE%BF%CE%B9&action=edit&redlink=1) και έχει [συναρτήσεις ως](https://el.wikipedia.org/w/index.php?title=%CE%A3%CF%85%CE%BD%CE%B1%CF%81%CF%84%CE%AE%CF%83%CE%B5%CE%B9%CF%82_%CF%89%CF%82_%CE%B1%CE%BD%CF%84%CE%B9%CE%BA%CE%B5%CE%AF%CE%BC%CE%B5%CE%BD%CE%B1_%CF%80%CF%81%CF%8E%CF%84%CE%B7%CF%82_%CF%84%CE%AC%CE%BE%CE%B7%CF%82&action=edit&redlink=1)  [αντικείμενα πρώτης τάξης.](https://el.wikipedia.org/w/index.php?title=%CE%A3%CF%85%CE%BD%CE%B1%CF%81%CF%84%CE%AE%CF%83%CE%B5%CE%B9%CF%82_%CF%89%CF%82_%CE%B1%CE%BD%CF%84%CE%B9%CE%BA%CE%B5%CE%AF%CE%BC%CE%B5%CE%BD%CE%B1_%CF%80%CF%81%CF%8E%CF%84%CE%B7%CF%82_%CF%84%CE%AC%CE%BE%CE%B7%CF%82&action=edit&redlink=1)

Η [σύνταξή](https://el.wikipedia.org/wiki/%CE%A3%CF%8D%CE%BD%CF%84%CE%B1%CE%BE%CE%B7_(%CE%B3%CE%BB%CF%8E%CF%83%CF%83%CE%B1_%CF%80%CF%81%CE%BF%CE%B3%CF%81%CE%B1%CE%BC%CE%BC%CE%B1%CF%84%CE%B9%CF%83%CE%BC%CE%BF%CF%8D)) της είναι επηρεασμένη από τη [C.](https://el.wikipedia.org/wiki/C_(%CE%B3%CE%BB%CF%8E%CF%83%CF%83%CE%B1_%CF%80%CF%81%CE%BF%CE%B3%CF%81%CE%B1%CE%BC%CE%BC%CE%B1%CF%84%CE%B9%CF%83%CE%BC%CE%BF%CF%8D)) Η JavaScript αντιγράφει πολλά ονόματα και συμβάσεις ονοματοδοσίας από τη [Java,](https://el.wikipedia.org/wiki/Java) αλλά γενικά οι δύο αυτές γλώσσες δε σχετίζονται και έχουν πολύ διαφορετική [σημασιολογία.](https://el.wikipedia.org/wiki/%CE%A4%CF%85%CF%80%CE%B9%CE%BA%CE%AE_%CF%83%CE%B7%CE%BC%CE%B1%CF%83%CE%B9%CE%BF%CE%BB%CE%BF%CE%B3%CE%AF%CE%B1_%CF%84%CF%89%CE%BD_%CE%B3%CE%BB%CF%89%CF%83%CF%83%CF%8E%CE%BD_%CF%80%CF%81%CE%BF%CE%B3%CF%81%CE%B1%CE%BC%CE%BC%CE%B1%CF%84%CE%B9%CF%83%CE%BC%CE%BF%CF%8D) Οι βασικές αρχές σχεδιασμού της JavaScript προέρχονται από τις γλώσσες προγραμματισμού [Self](https://el.wikipedia.org/w/index.php?title=Self_(%CE%B3%CE%BB%CF%8E%CF%83%CF%83%CE%B1_%CF%80%CF%81%CE%BF%CE%B3%CF%81%CE%B1%CE%BC%CE%BC%CE%B1%CF%84%CE%B9%CF%83%CE%BC%CE%BF%CF%8D)&action=edit&redlink=1) και [Scheme.](https://el.wikipedia.org/wiki/Scheme) Είναι γλώσσα βασισμένη σε διαφορετικά [προγραμματιστικά παραδείγματα](https://el.wikipedia.org/wiki/%CE%A0%CF%81%CE%BF%CE%B3%CF%81%CE%B1%CE%BC%CE%BC%CE%B1%CF%84%CE%B9%CF%83%CF%84%CE%B9%CE%BA%CF%8C_%CF%80%CE%B1%CF%81%CE%AC%CE%B4%CE%B5%CE%B9%CE%B3%CE%BC%CE%B1) (multi-paradigm), υποστηρίζοντας [αντικειμενοστραφές,](https://el.wikipedia.org/wiki/%CE%91%CE%BD%CF%84%CE%B9%CE%BA%CE%B5%CE%B9%CE%BC%CE%B5%CE%BD%CE%BF%CF%83%CF%84%CF%81%CE%B1%CF%86%CE%AE%CF%82_%CF%80%CF%81%CE%BF%CE%B3%CF%81%CE%B1%CE%BC%CE%BC%CE%B1%CF%84%CE%B9%CF%83%CE%BC%CF%8C%CF%82) [προστακτικό](https://el.wikipedia.org/wiki/%CE%A0%CF%81%CE%BF%CF%83%CF%84%CE%B1%CE%BA%CF%84%CE%B9%CE%BA%CF%8C%CF%82_%CF%80%CF%81%CE%BF%CE%B3%CF%81%CE%B1%CE%BC%CE%BC%CE%B1%CF%84%CE%B9%CF%83%CE%BC%CF%8C%CF%82) και [συναρτησιακό](https://el.wikipedia.org/wiki/%CE%A3%CF%85%CE%BD%CE%B1%CF%81%CF%84%CE%B7%CF%83%CE%B9%CE%B1%CE%BA%CF%8C%CF%82_%CF%80%CF%81%CE%BF%CE%B3%CF%81%CE%B1%CE%BC%CE%BC%CE%B1%CF%84%CE%B9%CF%83%CE%BC%CF%8C%CF%82) στυλ προγραμματισμού.

## **Visual Studio Code**

O Visual Studio Code χρησιμοποιείται συχνά ως ένας κειμενογράφος (editor), που μας επιτρέπει να γράψουμε τον κώδικά μας, σε ένα μεγάλο πλήθος γλωσσών και στη συνέχεια να «τρέξουμε» τον κώδικα, να δημιουργήσουμε τα κατάλληλα αρχεία και να κάνουμε compile.

Το Visual Studio Code είναι ένα ολοκληρωμένο περιβάλλον ανάπτυξης (IDE) που δημιουργήθηκε από τη Microsoft για Windows, Linux και macOS. Οι δυνατότητες περιλαμβάνουν την υποστήριξη για εντοπισμό σφαλμάτων όπως προαναφέραμε (compile), την ορθή βοηθητική επισήμανση σύνταξης, την βοήθεια στη σύνταξη κώδικα, ενώ παρέχει τη δυνατότητα αναδιαμόρφωσης κώδικα και έχει ενσωματωμένο Git.

Οι χρήστες μπορούν να αλλάξουν το θέμα, τις συντομεύσεις πληκτρολογίου, τις προτιμήσεις και να εγκαταστήσουν επεκτάσεις που προσθέτουν πρόσθετη λειτουργικότητα.

# **10. ΣΥΜΠΕΡΑΣΜΑΤΑ ΚΑΙ ΠΡΟΤΑΣΕΙΣ**

# **10.1 Συμπεράσματα**

Στην παρούσα διπλωματική εργασία χρησιμοποιήθηκαν οι τεχνολογίες ΗΤΜL, CSS, MySQL, PHP, JavaScript και Workbench, που αναφέρθηκαν αναλυτικώς στο κεφάλαιο 9 της σελίδας 50, με σκοπό την κατασκευή ιστοσελίδας εκλαϊκευμένης αναφοράς στην επιστήμη της αστρονομίας, έτσι ώστε να προσελκύσει το ενδιαφέρον και να βοηθήσει περαιτέρω στη διάδοση της επιστημονικής γνώσης και του επιστημονικού τρόπου σκέψης, σε παιδιά σχολικής ηλικίας και συγκεκριμένα των τελευταίων τάξεων του δημοτικού και του γυμνασίου. Αυτό κατορθώθηκε παρουσιάζοντας κατάλληλα δομημένες φωτογραφίες με τις αντίστοιχες επεξηγηματικές πληροφορίες να τις συνοδεύουν, παράλληλα με την επίδειξη εκπαιδευτικών βίντεο για παιδιά μέσω του youtube, σε συνδυασμό με την παροχή δυνατότητας δωρεάν εκπαιδευτικών εκδρομών, έτσι ώστε οι μαθητές να έχουν τη δυνατότητα να δουν από κοντά τα όσα διαβάζουν και να αντιληφθούν ότι η επιστημονική γνώση δεν είναι ένα σύνολο πληροφοριών γραμμένων σε μερικές κόλλες χαρτί, αλλά εφαρμόζεται άμεσα προσφέροντας σημαντικές αλλαγές στον τρόπο διαβίωσης των ανθρώπων.

Για να γίνει αυτό εφικτό απαιτείται το περιεχόμενο και η κατευθυνόμενη χρωματική και στιλιστική απόδοση, να στοχεύουν στο συγκεκριμένο ηλικιακό κοινό αλλά παράλληλα να σχετίζονται και άμεσα με το περιεχόμενο και το σκοπό της ιστοσελίδας. Με βάση λοιπόν αυτά, μελετήθηκε η επίδραση των χρωμάτων, του τρόπου δόμησης των στοιχείων καθώς και των γραφικών ενός ιστοτόπου στην ανθρώπινη ψυχολογία και κατόπιν, βάση αυτών των γνώσεων, ολοκληρώθηκε η κατασκευή της σελίδας «Astronomy for Kids», έχοντας λάβει υπόψη μας τη χρωματική θεωρία (Color Theory) αλλά και τον τρόπο αναπαράστασης και δόμησης που απαιτείται σύμφωνα με το καθιερωμένο μοντέλο.

Είναι γεγονός ότι στο διαδίκτυο δύναται να εντοπίσουμε ένα πλήθος ιστοσελίδων εκλαϊκευμένης επιστήμης, χωρίς ωστόσο η μεγάλη πλειοψηφία εξ'αυτών να έχει κατεύθυνση την ηλικιακή ομάδα των παιδιών, καθώς θεωρητικά δεν έχουν ακόμα αναπτύξει τις δεξιότητες ή το ενδιαφέρον ώστε να ασχοληθούν ενεργά με το συγκεκριμένο αντικείμενο. Η πραγματικότητα ωστόσο δεν είναι αυτή, τα παιδιά της σημερινής εποχής έχουν αποκτήσει από πολύ μικρή ηλικία σημαντική εξοικείωση με την τεχνολογία ενώ παράλληλα επιθυμούν διαρκώς να μαθαίνουν πράγματα για τον κόσμο που τα περιβάλλει και να λύνουν τις απορίες τους για τη φύση και τα φυσικά φαινόμενα (και όχι μόνο) που παρατηρούν στην καθημερινότητά τους.

Το μόνο επομένως που χρειάζεται είναι ο σωστός τρόπος (και με τις σωστές μεθόδους) προσέγγισης με σκοπό προσφέροντας την απαραίτητη γνώση για τον κόσμο και

συγκεκριμένα για την αστρονομία και τη θέση του ανθρώπου στο σύμπαν,

με τέτοιο τρόπο ώστε να είναι άμεσα κατανοητός, να αναπτύξουν εν τέλει τις δεξιότητες και την κριτική ικανότητα σκέψης έτσι ώστε να ορθοποδήσουν ως υγιώς σκεπτόμενοι ενήλικες αλλάζοντας τα όποια κακώς κείμενα της σημερινής πραγματικότητας.

Για αυτόν το λόγο, σε αυτή τη διπλωματική διατριβή πραγματοποιήθηκε μια προσπάθεια να επιτευχθεί μέσω του διαδικτύου αυτός ακριβώς ο σκοπός, προσφέροντας εκλαϊκευμένη γνώση με κατάλληλο τρόπο ώστε να καταστεί περισσότερο εύληπτη και περισσότερο ενδιαφέρουσα από την ευαίσθητη ηλικιακή ομάδα των παιδιών.

# **10.2 Προτάσεις για μελλοντική επέκταση**

Μελλοντικά, ο διαδικτυακός αυτός ιστότοπος θα μπορούσε να επεκταθεί με αρκετούς τρόπους. Καταρχάς θα μπορούσε να προστεθεί δομημένη ύλη μαθημάτων ερασιτεχνικής αστρονομίας για τις μικρές ηλικίες των παιδιών ώστε να παρέχονται σε μεγαλύτερο βαθμό όλες οι γνώσεις που δύναται να αποκτήσουν σύμφωνα με το επίπεδο γνώσεών τους, όλοι οι μαθητές των τάξεων του Γυμνασίου.

Επίσης μία ακόμα άμεση επέκταση θα μπορούσε να είναι η κατάλληλη τροποποίηση έτσι ώστε να προβάλλεται ακόμα καλύτερα σε συσκευές κινητής τηλεφωνίας ή tablet, μιας και διαρκώς οι φορητές συσκευές κερδίζουν έδαφος στην πλοήγηση των νέων στο διαδίκτυο.

Τέλος, η ιστοσελίδα θα μπορούσε να εξελιχθεί περαιτέρω, ώστε να αποτελεί πλέον μια ολοκληρωμένη πλατφόρμα διδασκαλίας, στην οποία, εγκεκριμένοι χρήστες θα μπορούν να δημιουργούν νέα μαθήματα αστρονομίας για τα παιδιά και να πραγματοποιούνται ακόμα και online συναντήσεις με τους μαθητές.

# **10.ΠΝΕΥΜΑΤΙΚΑ ΔΙΚΑΙΩΜΑΤΑ**

Κατά τη διάρκεια της διπλωματικής διατριβής χρησιμοποιήθηκαν για την κατασκευή και την στιλιστική απόδοση της ιστοσελίδας γραφικά, βίντεο και φωτογραφίες, τα οποία ανευρέθηκαν ελεύθερα προς χρήση στο διαδίκτυο και δεν υπόκεινται σε κανενός είδους πνευματικά δικαιώματα.

Η δομική, λειτουργική και χρωματική απόδοση όλων των στοιχείων της ιστοσελίδας διαμορφώθηκε σύμφωνα με την στόχευση του ηλικιακού κοινού και τους σκοπούς του εγχειρήματος όπως προκύπτει από την βιβλιογραφία που χρησιμοποιήθηκε συμβουλευτικά.

# **ΒΙΒΛΙΟΓΡΑΦΙΑ**

1) Choosing effective colours for websites, Cecilia Sik Lanyi, June 2012, University of Pannonia, Veszprém

2) Designing With Web Standards, [Jeffrey Zeldman,](https://www.amazon.com/Jeffrey-Zeldman/e/B001IGLM52/ref=dp_byline_cont_book_1) October 2019